**CFFA – CompactFlash Interface for Apple II** 

Manual v2.11 for CFFA version 2.0 by Richard Dreher © 2002 - 2008 R&D Automation

## **Disclaimer of All Liability**

#### **Plain English Version:**

Do not use this manual or the CFFA Interface board for any missioncritical applications, or for any purpose in which a bug or failure could cause you a financial or material loss. This product was designed to enhance your Apple II computing experience, but may contain design flaws that could inhibit its proper operation, or result in a loss of the data recorded on the storage devices attached to it. When using this product you assume all risks associated with operation or data loss. If these terms are not acceptable, you may return the product for a refund with 90 days of receiving it.

#### **Legalese Version:**

Richard Dreher, doing business as R&D Automation, makes no warranties either expressed or implied with respect to this manual or with respect to the software or firmware described in this manual, its quality, performance, or fitness for any particular purpose. All software and firmware is sold or licensed "as is". Any risk of incidental or consequential damages resulting from the use of the information in this manual or the software / firmware / hardware described herein, shall be assumed by the user or buyer or licensee. In no event will R&D Automation be liable for direct, indirect, incidental or consequential damages resulting from any defect in the software / firmware / hardware described in this manual.

R&D Automation reserves the right to make changes and improvements to the product described in this manual at any time and without notice.

## **Contents**

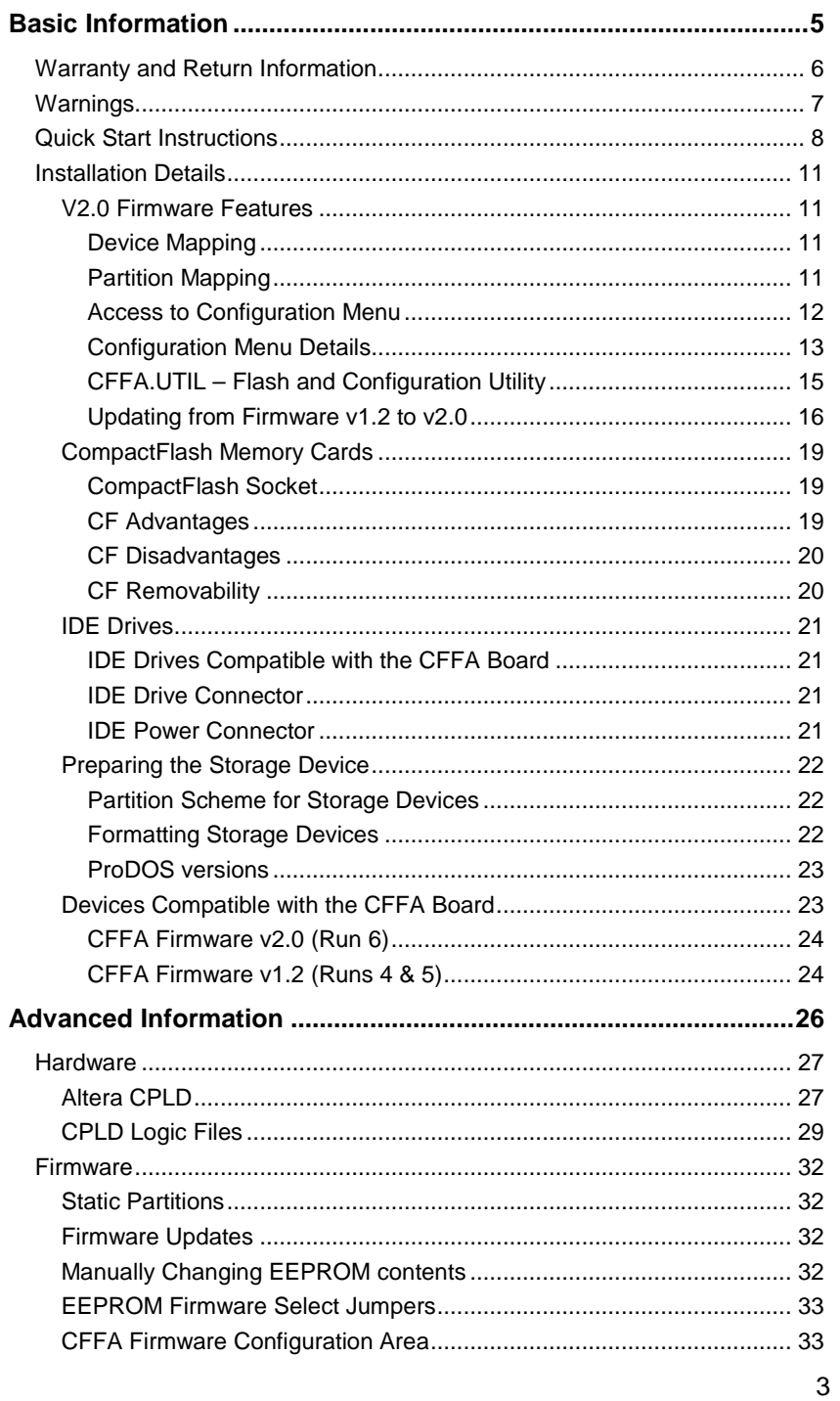

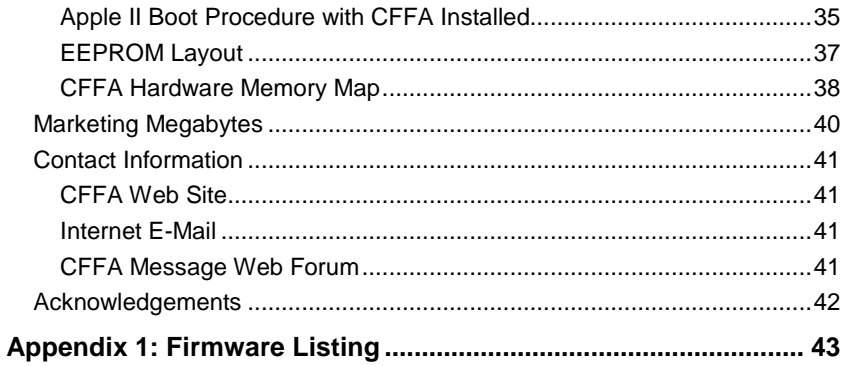

 $\overline{\mathbf{4}}$ 

# **Basic Information**

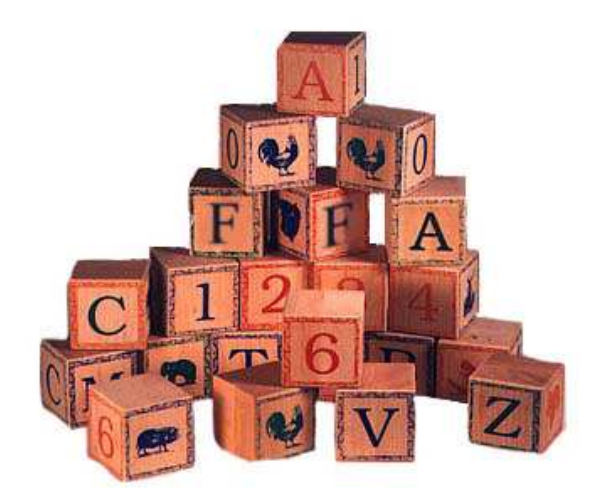

 $\sim$  5

# **Warranty and Return Information**

You may return the CFFA Interface board for any reason within 90 days of receiving it. This should allow you enough time to evaluate the compatibility with your system. I guarantee your CFFA Interface board to be free of defects under normal usage for a period of one year from the date you receive the product. This means that if the board fails, and you have treated it properly, I will repair, replace, or refund your money at my discretion, to be determined by me on a case-by-case basis.

If you want to return the product under warranty, please contact me via E-mail at rich@dreher.net to discuss return arrangements. Include your name and the serial number from the sticker on the back of the board. It is your responsibility to get the product you are returning back to my door. I will not be responsible for lost shipments. Please choose shipping methods and insurance as you deem necessary.

# **Warnings**

You should avoid electrostatic discharge to the CFFA Interface board. Like all electronics devices, static "shock" can destroy or shorten the life span of the CFFA Interface board. Avoid touching the CFFA Interface board after you have walked across the room, especially over carpet, and especially in dry weather.

You should safely discharge yourself before you handle the CFFA Interface board. This can be done by momentarily coming into contact with a grounded piece of metal.

In all cases, please exercise common sense and observe all electrical warnings provided by the manufacturers of the equipment you are using.

# **Quick Start Instructions**

Most Apple II users will probably not need instructions to install the CFFA Interface board, but I have included Quick Start instructions below, as well as more detailed information in the next section. The information provided will give you insights into the behavior of the board, so you may better know what to expect.

- 1. Discharge yourself of excess static charge.
- 2. Open and remove the CFFA board from the anti-static bag.
- 3. Select the correct firmware for your computer, using the JP3 "Firmware Select (0/1)" jumper. Refer to Figure 1 and Table 1 for the location and description of various jumpers.
	- o For 6502 machines: Apple II, II+, and IIe remove JP3.
	- o For 65C02 or later machines: Apple Ile Enh, Ile Platimum, and IIGS install JP3.
- 4. Insert a CF card into the CFFA board. Most CF cards have a ridge or lip that may catch on the CFFA board's top edge during insertion. Do NOT force it –simply lift the CF card's ridge over the top edge of the CFFA board and finish inserting the CF card.
- 5. Optionally, attach an IDE hard drive or IDE-to-CF converter board with a second CF card. **NOTE**: Version 2.0 (and later) firmware supports the attachment of two storage devices on a single CFFA board. Some combinations of CF cards have been found to be problematic with the CFFA board. Example: Some Lexar and SanDisk cards together may malfunction. Generally two cards of the same brand work well.
- 6. Turn off power to your Apple Computer.
- 7. Insert the CFFA board into any empty Apple slot. Avoid using slot 3 in Ile enhanced and IIGS machines.
- 8. Turn on your Apple computer. Assuming the attached storage device is not formatted yet, your computer will boot off another drive, for example, a floppy drive.
- 9. The factory default configuration of the CFFA board is set to support 4 drives in the CF socket and 0 drives attached to the IDE header. If you want to use a different configuration, configure your Apple to boot from the CFFA and press the "m" or "M" key just after power-on, to enter the CFFA board's configuration menu. See **Configuration Menu Details** section for more information on using the CFFA menu.

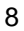

10. The CFFA partition scheme is fixed so no user partitioning is necessary or possible. You simply need to format any or all drives on the device using any software that can format a ProDOS volume. I recommend Dave Lyons' Davex utilities. Remember that every drive after the second drive will show up in a different slot than the one the CFFA is actually using. Any utility that can format a ProDOS volume should work, for example, Copy II+, Apple System Utilities, etc.

**NOTE**: If you are planning to format more than two partitions on a device, see the section titled "Preparing the Storage Device" on page 22.

- 11. If you want to be able to boot from the device, after formatting the drive(s), ProDOS users will have to copy PRODOS and a startup program like BASIC.SYSTEM to the card. I recommend using ProDOS version 2.0.3. GS/OS users will need to install Apple IIGS system software from floppies or another drive. I recommend GS/OS version 6.0.1.
- 12. Before using the board for storing information, spend some time testing the CFFA board in your particular environment. In any case, always back up important data onto multiple storage devices.

#### **Note to GS/OS users:**

If you are planning to use GS/OS and want an HFS partition, it is my understanding that there are critical patches needed for the HFS file system to be completely stable. I believe these are needed when the volume size exceeds 64MB, but I recommend consulting the oracle of all knowledge: Google.com, about this subject to find more information.

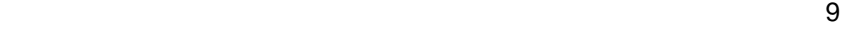

Figure 1: CFFA connections and jumpers PCB revB

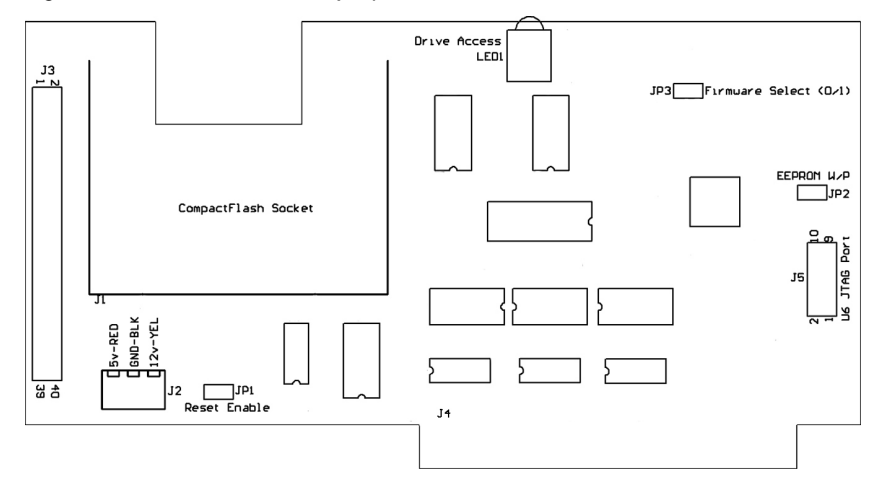

Table 1: CFFA connections and jumpers PCB revB

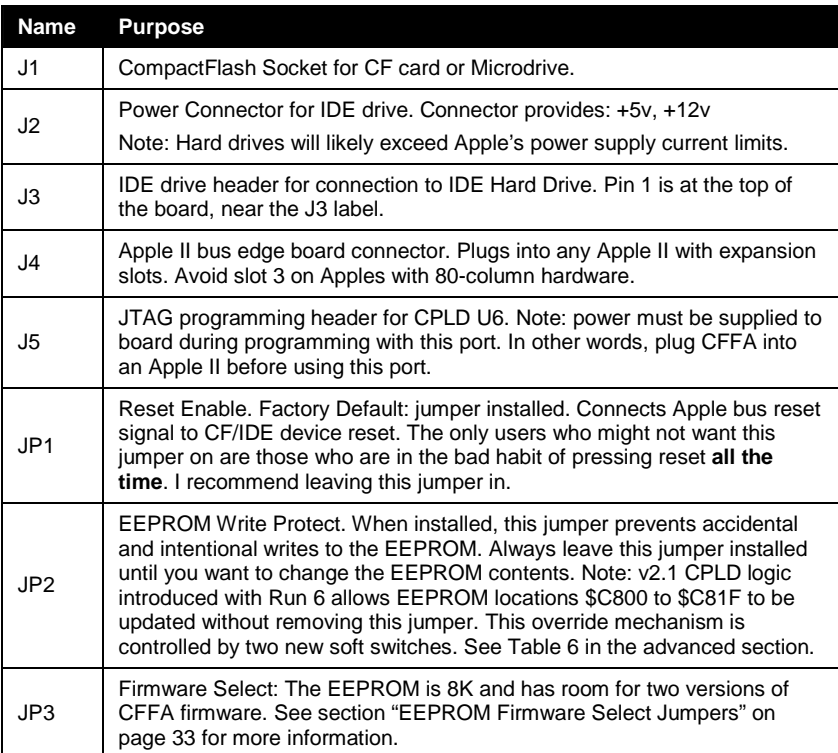

# **Installation Details**

The CFFA board comes in an anti-static bag. This bag is a good place to store the board when it is not installed in your computer. Before opening the zip-top bag, be sure to discharge yourself of any static charge.

The CFFA board can be installed in any Apple II slot, except slot 3 in Apples with integrated 80-column hardware. Depending on which Apple and what firmware or driver you are using, you may get varying degrees of functionality based on which slot you use.

## **V2.0 Firmware Features**

CFFA boards from Run 6 ship with a new version of firmware: v2.0. This firmware requires CFFA hardware v2.0 revB or later. The major features added to the firmware include:

- support for two devices attached to a single CFFA board
- boot from any partition on either attached device
- user configurable partition counts on both devices via boot configuration menu
- approximate 25% speed increase for reading and writing over v1.2 firmware
- firmware-based configuration menu with parameters saved in EEPROM

#### **Device Mapping**

The CF socket on the CFFA board is permanently wired as Dev0 (master) and the device connected to the IDE header Dev1 must be setup as an IDE slave.

#### **Partition Mapping**

When multiple devices are attached to the CFFA board, the partition mapping is straight forward. Assuming you are running ProDOS 2.x or GS/OS, you can access up to 13 partitions from a single CFFA board. The partition mapping starts with all the partitions on the boot device first, followed by all the partitions on the other device. The number of partitions on each device is always the lesser of:

1) The number of actual partitions on the device, or

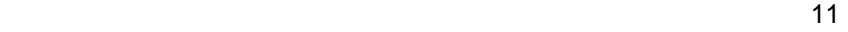

2) The number of partitions defined in the configuration menu.

Table 2 shows an example configuration. The actual Slot and Drive numbers you will see on your system may be different. This depends on which slots you are using for the CFFA and which slots have other storage interface cards (floppies, SCSI, etc) located in them. For this example let's assume that the CFFA is in slot 7, and you have configured Dev0 to support 4 partitions, and Dev1 to also support 4 partitions. Then you installed a 256MB CF card onboard and a 32MB CF card is attached to the IDE header via an adaptor. The 256MB card could hold up to 8 partitions, but only the first four are mapped because you have selected four partitions in the configuration menu. In the case of Dev1, the 32MB card, you have also selected four partitions, but since the CF card is only 32MB total, only get one partition is mapped.

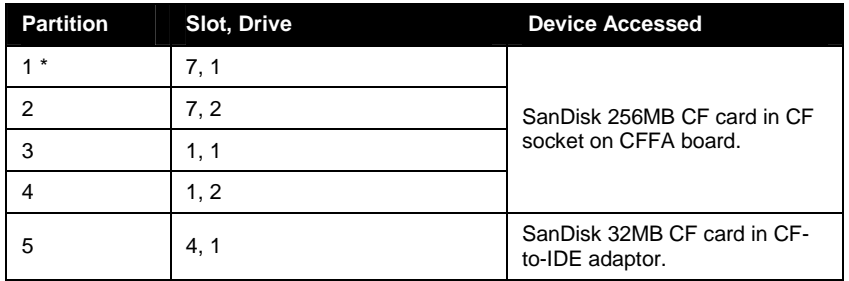

Table 2: Example partition mapping with two devices attached

\* Default boot device

#### **Access to Configuration Menu**

The configuration menu may be accessed at boot time by pressing the 'M' key just after power on. The default hot key may be upper or lower case. Assuming the CFFA board is the first boot device found during the boot slot scan, the CFFA configuration menu will appear. The Config menu hot key and the time delay waiting for you to press the hot key may be changed using a stand alone basic utility called CFFA.UTIL desribed below.

#### **Configuration Menu Details**

Figure 2 below shows an example of the configuration screen with two devices attached to the CFFA: a 64MB SanDisk CF card and a 32MB SanDisk CF card (attached via an IDE/CF converter board). Table 3 below explains the meaning of the different menu items. The menu items can be manipulated using the right/left arrows. Use the up/down arrows to select a different item. If your Apple does not have up/down arrows, use the <Enter> key to cycle through the configuration options. When you change the value of an item, it will change to inverse state to show you that the current value no longer matches the value saved in the EEPROM. Once the value is changed to the value you desire, press the 'S' key to save the new setting and the inverse colors should be removed.

Due to firmware space constraints, little input validation is done to **Boot Dev** and **Partition** parameters. Use care when setting these parameters to ensure they correspond with the defined partition counts for Dev0 and Dev1.

--------------------------------------- CFFA v2.0 Slot 7 --------------------------------------- Dev0: SanDisk SDCFB-64 Dev1: SanDisk SDCFB-32 Partitions Dev0: 2 ▒ Dev1: 1 Boot Dev: 0 Partition: B)OOT S)AVE Q)UIT

Figure 2: CFFA boot time configuration menu

If you upgrade a Run 4 or 5 CFFA board to version 2.0 firmware or later, please be aware that without version 2.1 CPLD logic (new for Run 6), you will need to manually remove the Write Protect jumper (JP2) to save changes. If you have a Run 6 CFFA board with v2.1 CPLD logic, you do not need to remove the write protect jumper to save new configuration information. See Table 7 in the Advanced

Information section for detailed information about the configuration information that is stored in the EEPROM.

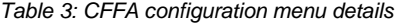

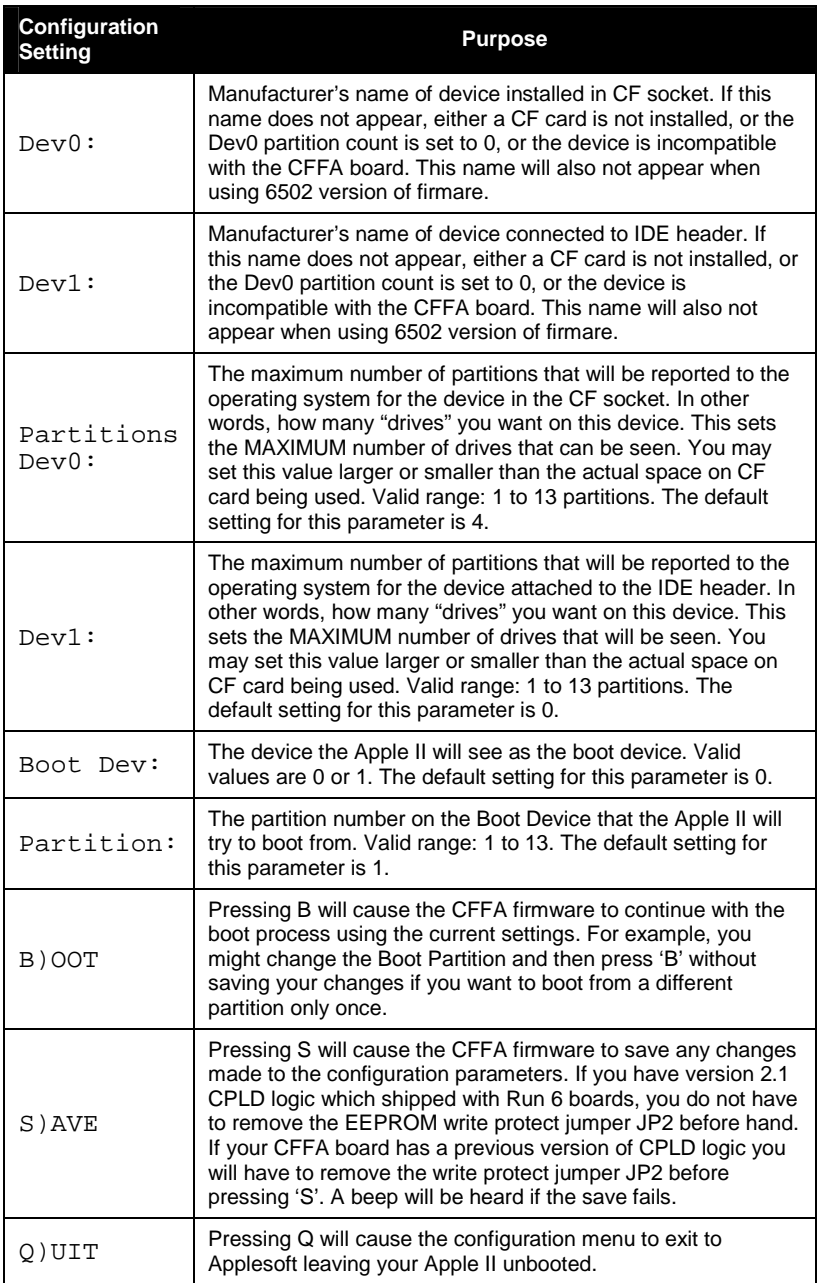

#### **CFFA.UTIL – Flash and Configuration Utility**

The CFFA.UTIL utility was written in Applesoft BASIC to allow you to update the board's firmware and modify its configuration. This utility can modify all CFFA configuration parameters, including the boot configuration menu parameters. Table 7 shows the list of all config parameters. Items in gray may be changed using CFFA.UTIL. Select the **Settings** menu item to change these parameters.

You may update the firmware located on EEPROM U5 using this utiltity. Select the **Update EEPROM** menu item and select the desired firmware from the list. Table 4 shows the firmware files that are currently available at the CFFA web site.

The list of firmware files shown under the **Update EEPROM** menu option is based on the files that are stored in a sub-directory called CFFA.FIRMWARE. A valid firmware file must be exactly 4096 bytes long and have a file type of \$00 (none) or \$06 (bin). The auxtype value doesn't matter.

Table 4: Currently available firmware versions

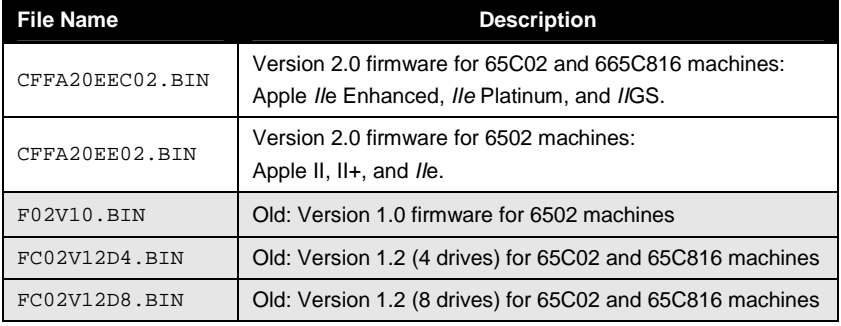

The file naming convention used by CFFA beginning with version 2.0 can be decoded as show below. Although the file naming convention is not required by CFFA.UTIL, it does make it easier to decode the file's purpose.

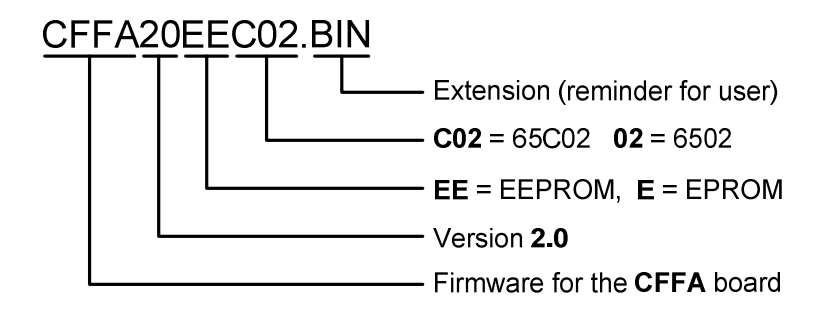

#### **Updating from Firmware v1.2 to v2.0**

Customers who have Run 4 or 5 CFFA boards and want to update firmware in these boards can use the procedure below. This procedure will program the 65C02 firmware and the 6502 firmware into the two firmware banks selected via JP3.

You must have a bootable CF card with BASIC.SYSTEM and the CFFA.UTIL program on it, and a subdirectory called CFFA.FIRMWARE with the firmware files to which you want to upgrade. Example:

CFFA20EEC02.BIN

CFFA20EE02.BIN

The procedure described here is designed to let you boot and run the CFFA.UTIL off of the card you are updating. It is important you follow the steps in exact order or you may end up with a card that won't boot.

The CFFA card will have to be programmed in all the slots in which you want to use it. Note: Apple IIe Enhanced, Platinum, and GS users should skip slot 3. You will need to program just the boot ROM in each slot first, and then, for the last slot, program the boot ROM and the Aux ROM. If you mistakenly upgrade the Aux ROM first, you will no longer be able to boot from the CFFA card when you move it to the next slot because it will have an AuxROM and boot ROM that don't work together.

- 1. Turn off your Apple II.
- 2. Remove any peripherial cards from any slots in which you want to program the CFFA.
- 3. Remove the write protect jumper (JP2).
- 4. Install the firmware select jumper (JP3). The jumper installed will be for 65C02 firmware.
- 16
- 5. Install your CF card in the CFFA board. Insert the CFFA in slot 7 or whatever slot you want to start with.
- 6. Apple IIGS users: Hold down Option key when booting Apple IIGS and change each slot to **Your Card** in which you want to program the CFFA.
- 7. Turn on your Apple II. The CFFA board should boot into ProDOS using old v1.2 firmware. GS/OS users: Go to P8 mode.
- 8. Run BASIC program CFFA.UTIL.
- 9. Select Upgrade EEPROM menu.
- 10. Select **CFFA20EEC02.BIN** from the list. This is the 65C02 firmware.
- 11. Select Program Boot ROM. Do **NOT** program Aux ROM.
- 12. Exit back to main menu.
- 13. Select Upgrade EEPROM menu.
- 14. Select **CFFA20EE02.BIN** from the list. This is the 6502 firmware.
- 15. Remove the firmware select jumper JP3. This is to program the second bank of firmware.
- 16. Select Program Boot ROM. Do **NOT** program Aux ROM.
- 17. Exit back to main menu.
- 18. If there are more slots left in which to program the CFFA, turn off your computer and move the CFFA board to next slot. Install the firmware select jumper (JP3). Then continue at Step 7. If there are no more slots left, leave your computer on and proceed to step 19.

When all slots have been programmed for Boot ROM, program the Aux ROM for both banks:

- 19. Select Upgrade EEPROM menu.
- 20. Select **CFFA20EE02.BIN** from the list. This is the 6502 firmware. (JP2 should still be off at this point.)

- 21. Select Program Aux ROM.
- 22. Exit back to main menu.
- 23. Install firmware select jumper (JP3).
- 24. Select Upgrade EEPROM menu.
- 25. Select **CFFA20EEC02.BIN** from the list. This is the 65C02 firmware.
- 26. Select Program Aux ROM.
- 27. Turn off the computer.
- 28. Remove the CFFA board.
- 29. Install the write protect jumper and the firmware select jumper as desired.

If you boot your Apple II and run the CFFA.UTIL program from a floppy drive or other storage device, then you don't need to worry about the order you program the Boot ROM and Aux ROM in. But you may have to insert a CF card into the CFFA to get the system to boot, especially if you are upgrading from version 1.2 firmare. This was because of a bug in v1.2 firmware that would cause ProDOS to hang waiting for the CFFA card to become ready.

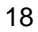

## **CompactFlash Memory Cards**

This section provides detailed information specific to the use of CompactFlash (CF) memory cards with the CFFA board.

#### **CompactFlash Socket**

Connector J1 labeled "CompactFlash Socket" is a Type II socket. This allows you to connect either Type I flash cards or Type II devices, such as the Hitachi Microdrive. The CF socket is hardwired to use the attached device's "True IDE" compatibility mode. It is also hardwired to address the device as an IDE master.

When inserting a CF card into the CFFA board, you should insert the card label side out. It takes very little force to insert a card. After the socket pins start to engage the card, a little extra force is needed to fully mate the two.

**IMPORTANT:** Many CF cards have a ridge or lip that may catch on the CFFA board's top edge during insertion. In this case it may seem to require a large force to completely insert the card. Do NOT force it—simply lift the CF card's ridge over the top edge of the CFFA board and finish inserting the CF card.

#### **CF Advantages**

CompactFlash cards have several advantages over traditional hard drives.

- CF cards are solid-state memory devices, which are completely silent and more reliable than IDE hard drives.
- CF cards use less power and generate less heat than IDE hard drives.
- CF cards have no seek delay times related to mechanical head movement. All data in a CF card is accessed at the same speed.

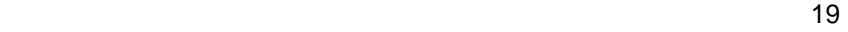

#### **CF Disadvantages**

CompactFlash cards do have a few disadvantages when compared to traditional hard drives.

- The cost per megabyte is higher for CF cards.
- Each sector on a CF card can only be written to a limited number of times. This is the write cycle endurance, and is a specification of the CF card itself, and not the CFFA board. You can typically find endurance specifications for CF cards on the manufacturer's web site. For example, SanDisk Corporation specifies that their SDCFB-XX line of CF cards has an endurance of greater than or equal to 300,000 write cycles per block. Because all CF cards today support auto wear-leveling, and auto bad block swapping in hardware, you should never run into this limitation, even after decades of use.

#### **CF Removability**

Although most CF cards are used in a "removable" sense, the CFFA board does not treat a CF card as a removable device. The board's firmware does **not** report to the OS that it supports removable devices. You should **not** treat the CF card like a removable device. If you want to remove the CF card from the CFFA board, shut down your computer first.

Although removing the card with the power on will not hurt the CF card itself, if you re-insert the CF card with the power on you will not be able to access the data until you do a complete power cycle of the computer. The reason the CF card is not "removable" is that it is being used in its TrueIDE mode and is functioning as a normal hard drive. The TrueIDE mode is only\* tested when power is applied to the CF socket.

\*Many newer CF card now also test for entry into TrueIDE mode when the CF card is reset too. Reset of the CF card will occur when the Apple performs a reset, as long as the CFFA's reset enable jumper JP1 is installed. So it may be possible to insert a CF card with power already on and just press the apple reset. This practice is not recommended and may end up with a corrupt filesystem on your storage device.

## **IDE Drives**

This section provides detailed information specific to the use of IDE hard drives with the CFFA board.

#### **IDE Drives Compatible with the CFFA Board**

Most IDE drives should be compatible with the CFFA board. It is necessary for the IDE drive to support LBA (Logical Block Addressing) mode in order to work with the CFFA board. All IDE drives larger than 528 MB today support this mode. Most old IDE drives smaller than 528 MB did not support LBA and therefore will not work with the CFFA board. If in doubt, try your drive to see if it works.

#### **IDE Drive Connector**

Connector J3 allows you to connect a single IDE hard drive or CF-IDE adaptor. Pin 1 of this connector is at the top of the board next to the label "J3". A drive connected to this connector should be set to a Slave drive if you are also using a CF card in J1. If no card is being use in J1, then a drive connected to this connector must be set to Master. Firmware version 2.0 (and later) now supports the use of two devices attached to the CFFA at the same time. The CF socket J1 is hardwired as the master on the IDE bus.

#### **IDE Power Connector**

Connector J2 on the CFFA board is provided to supply power to an IDE hard drive that you connect to J3. This connector provides access to the Apple's power supplies: +5v, +12v, and Ground. It is up to you to ensure that the devices attached to this connector do not consume more power than the Apple's power supply is capable of delivering. Remember to consider the load of all the other devices in your system.

J2 power connections are labeled as follows:

- +5v DC is labeled "5v-RED"
- +12v DC is labeled "12v-YEL"
- Ground is labeled "GND-BLK"

The labels RED, YEL, and BLK written on the CFFA PCB silkscreen show the standard wire colors used by most IDE drive connectors.

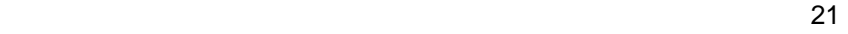

Because J2, the power connector, is a screw terminal type and requires you to connect wires, it is not fool proof. This connector can be miswired. Miswiring could cause the destruction of the IDE hard drive, the CFFA board, and possibly your computer. Use caution, and observe polarities when connecting power to an IDE drive.

**IMPORTANT**: It is your responsibility to be sure that the device you attach to connector J2 is wired correctly, regardless of the wire colors involved.

## **Preparing the Storage Device**

Whether you use a CF card or an IDE drive you will need to prepare the storage device before you can use it to store your Apple II data.

#### **Partition Scheme for Storage Devices**

Here a "Partition Scheme" refers to the quantity and size of drive volumes available on a storage device. Most users are accustomed to deciding how the drive partitions are laid out. However, this is not possible with the CFFA board, which uses a static partition scheme. Because CF cards today are much larger than the ProDOS 32MB maximum partition size, there is no need to create variable partition sizes. The user simply needs to define how many partitions the CFFA's firmware will report to the operating system. This is defined in the CFFA configuration menu as described above. The factory default partition count for the CF socket (Dev0) is four and the IDE header connected device (Dev1) is zero.

#### **Formatting Storage Devices**

After you attach a storage device to the CFFA board, if it is not already formatted, it must be formatted with the file system for the operating system you will be using. This would typically be ProDOS. It should be possible to use any software package that can format a ProDOS or HFS volume. Both Copy II+ and Apple System Utilities work fine for the first two partitions.

#### **IMPORTANT:**

When formatting the higher partitions, which appear as drives in other slots, Copy II+ and Apple System Utilities should **NOT** be used. They both have a bug that causes them to read the partition size incorrectly on all partitions after the second. To format the higher partitions I recommend Dave Lyons' freeware utility Davex. After formatting is complete, any utility should work.

#### **ProDOS versions**

Different ProDOS versions have different capabilities related to the number of partitions you will be able to access on the CFFA board. Table 5 summarizes these capabilities based on the recommended OS version.

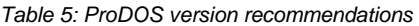

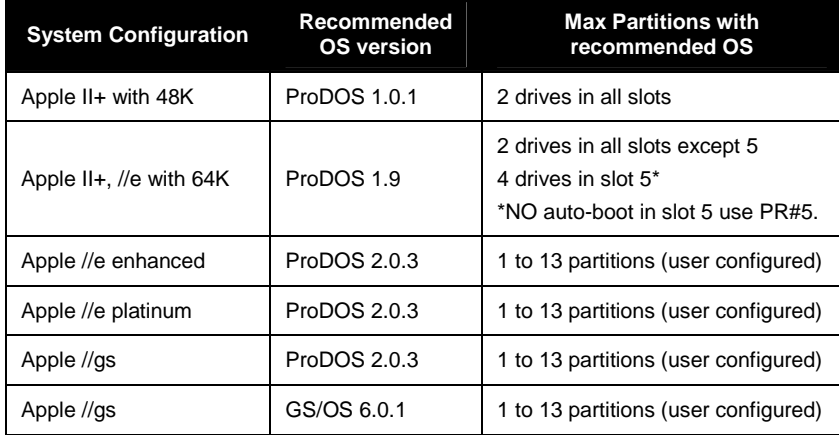

Formatting is a high level OS format, which does not perform any kind of media analysis or bad block checking. You may want to perform a disk verify using Apple System utilities or Copy II+ to see if your computer can read every block on the disk. This can be done before or after you format the volume. Note: A "disk verify" can take a very long time on a 32 MB partition. I recommend Copy II+ for this task.

## **Devices Compatible with the CFFA Board**

The CFFA board was developed using SanDisk Compact Flash cards and 2.5" IBM brand hard drives. A wide variety of brands work with the board, but I can't guarantee compatibility with all brands. To help determine which devices work with the CFFA board and which devices do not, I maintain a compatibility list on my web site, http://dreher.net/CFforAppleII/Compatibility.html

If you have information about the compatibility of a storage device with the CFFA board, feel free to post a message to the Discussion Forum or E-mail me about it. I update the compatibility list as information becomes available.

<u>23 and 23</u>

## **GS/OS Users**

GS/OS will find and use your storage device without any additional drivers. GS/OS will use its internal "generated drivers" to access the CFFA board and make calls to the onboard firmware. However, you have the option of using a driver written specifically for the CFFA board by Dave Lyons (of Apple fame). This driver provides faster access to the CFFA board by replacing all the functionality of the onboard firmware, with driver code that runs out of system RAM that is typically much faster.

#### **CFFA Firmware v2.0 (Run 6)**

Version 2.0 (and later) firmware requires a new GS/OS driver. At the time of this writing the new driver was not completed and therefore the exact details of its use are not known. When the driver is ready it will be made available on the CFFA web site. This section of the manual will be updated and also made available on the web site.

**IMPORTANT**: The old GS/OS driver will not load when it detects version 2.0 or later firmware. This is expected behavior. Therefore you will not have access to any HFS partitions you may have created until the new driver is released.

#### **CFFA Firmware v1.2 (Runs 4 & 5)**

The old GS/OS driver works with firmware v1.2 and provides support for one or two additional HFS partitions if your storage device is larger than 128 MB (four 32MB drives).

The driver can be downloaded via the Internet, from the CFFA web site in the "File Downloads" section or from Dave Lyons' web site.

The driver is called: COMPACTFLASH. Once this driver is loaded it no longer uses the onboard firmware. It provides support for two additional drives, up to 1 GB each, and faster performance. Note: This driver should also work with most IDE hard drives. Getting the driver from the Internet to your CF card can be a bit tricky. There are utilities out there to help you with this. Windows users may want to check out a program called CiderPress. It makes the process very simple if you have CF card reader for your PC.

 After downloading the driver to an Apple II readable media you should copy it into the DRIVERS folder inside your GS/OS startup disk's SYSTEM folder. With the driver installed, you may see one or two extra partitions on your CFFA board, rather than the usual four. This will depend on the size of your storage device. Obviously it needs to be larger than 128MB to see even one extra partition. You need to be sure that your CFFA has the "4 drive" firmware loaded into its EEPROM and you have selected that firmware with jumper JP3. Using a firmware that supports a different number of drives, for example 8 drives, will cause the GS/OS driver to not load.

You can verify that the COMPACTFLASH driver is being used successfully from the device name of any partition on the CFFA. In the Finder, select a partition and type Apple-I (Icon Info). Then click the "Where" tab and note the device name. If GS/OS is using a "generated driver" that calls the CFFA's firmware, you will see a name like ".DEV3". If the COMPACTFLASH driver is being used you will see something like ".CFFA.7A.SANDISK\_SDCFB-16", where 7 is the slot number and the following letter indicates the partition (A through F).

The COMPACTFLASH driver can control one or two CFFA boards in your system. Normally, each slot containing a CFFA board will be set to "Your Card" in the Apple IIgs Control Panel. However, the COMPACTFLASH driver will find and use the CFFA board even if the slot is NOT set to "Your Card". In this case, you can use the CFFA board while in GS/OS, but it will be invisible to ProDOS 8 making it impossible to boot from the CFFA board. If you need to boot from the CFFA board, be sure the slot is set to "Your card".

<u>25 and 25 and 26 and 26 and 26 and 26 and 26 and 26 and 26 and 26 and 26 and 26 and 26 and 26 and 26 and 26 and 26 and 26 and 26 and 26 and 26 and 26 and 26 and 26 and 26 and 27 and 27 and 27 and 27 and 27 and 27 and 27 a</u>

# **Advanced Information**

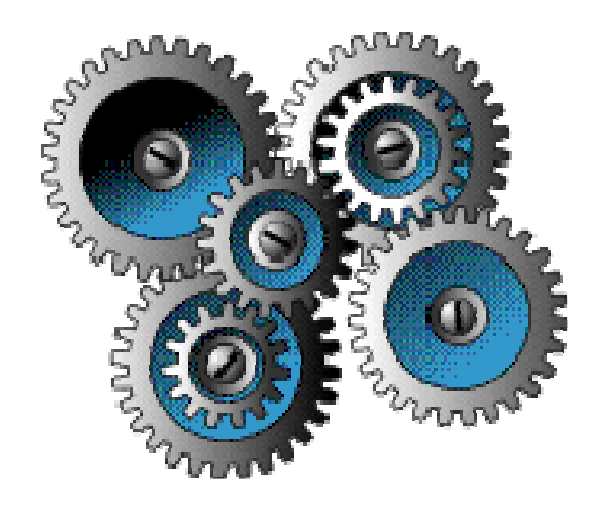

## **Hardware**

This section gives detailed information about the hardware used on the CFFA board.

## **Altera CPLD**

The chip U6 is an Atmel ATF1502AS-10AC44 part, which is compatible with an Altera EPM7032STC44-10 CPLD (Complex Programmable Logic Device). It is flash based and can be reprogrammed via the JTAG Port J5. For this you will need Altera compatible programming cable and Atmel's ATMISP program for Windows. When programming the CFFA board's CPLD via the JTAG header, the CFFA board must be plugged into an Apple II bus to supply power to the board. I do not recommend programming the CPLD with the storage device installed.

Programming cables are available from many places, including Ebay, for as little as US\$15. Search for "ByteBlaster Cable". The older 5 volt cables will work fine. The more expensive low voltage cable is not needed.

## **Atmel CPLD Pinout**

Figure 4 provides the signal names for version 2.0 of the CFFA CPLD firmware (here "firmware" refers to the AHDL logic files used to program the CPLD). Different firmware versions could have a slightly different pinout.

Figure 4: Altera's EPM7032STC44-10 or Atmel's ATF1502AS-10AC44 NOTE: Signal names are specific to CFFA logic

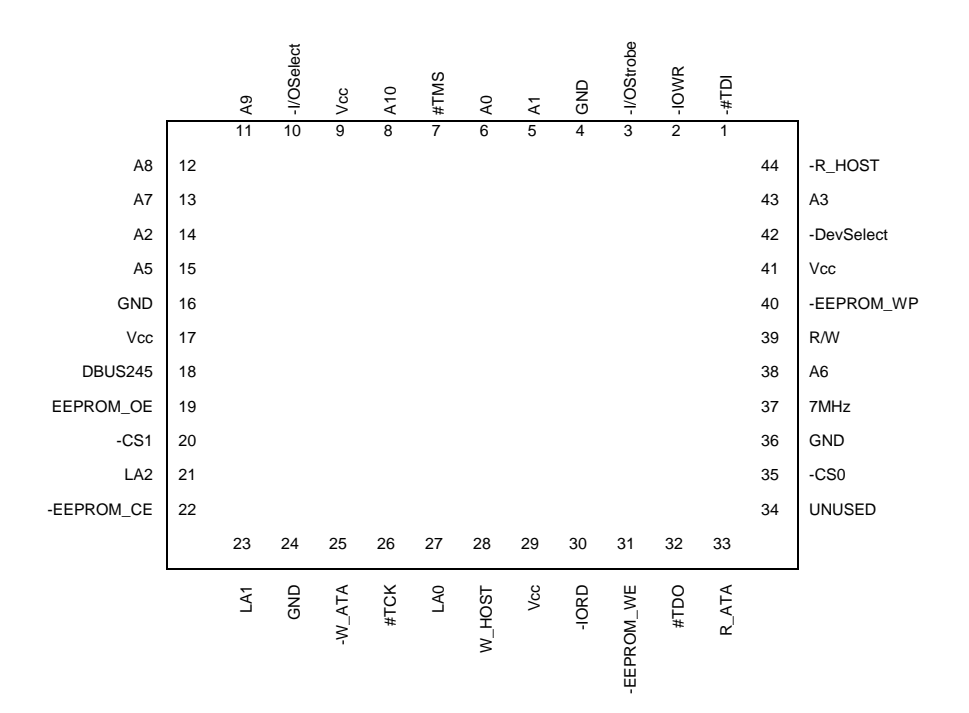

## **CPLD Logic Files**

Listing 1 is the ADHL source file used to create the programmer-ready .pof file needed to program U6. Comments in the file start and end with the % character. This file was compiled using Altera's MAX+Plus II Baseline 10.1 development software. This software is free and can be downloaded from Altera's web site.

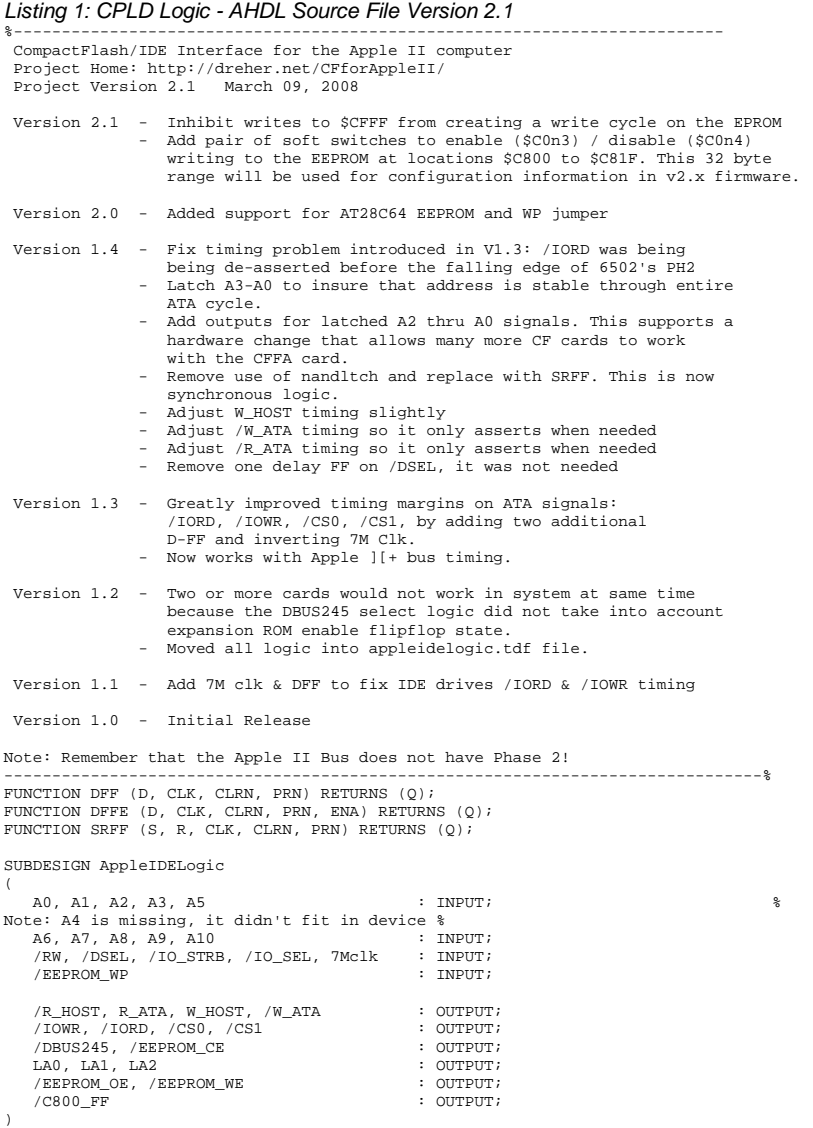

VARIABLE

<u>29 and 29 and 29 and 29 and 29 and 29 and 29 and 29 and 29 and 29 and 29 and 29 and 29 and 29 and 29 and 29 and 20</u>

```
RESET_MASK, SET_MASK, /CFFF : NODE;
DelayDSEL1, DelayDSEL2, NOT_7Mclk, LA3 : NODE; 
/EEAddr, CS_MASK : NODE; 
ENABLE_CONFIG, DISABLE_CONFIG : NODE; 
CONFIG_ALLOW_WRITE, /CONFIG_DATA_RANGE : NODE;<br>/CONFIG_DATA_WE : NODE;
/CONFIG_DATA_WE
BEGIN 
     DEFAULTS 
 CS_MASK = GND; 
 /C800_FF = VCC; 
           \overline{CONFIG} ALLOW WRITE = GND;
    END DEFAULTS;
% Create an inverted version of the 7Mhz clock % 
    NOT_7Mclk = !7Mclk; 
   LAO = DFFE(AO, 7Mclk, VCC, VCC, /DSEL); LA1 = DFFE(A1, 7Mclk, VCC, VCC, /DSEL); 
 LA2 = DFFE(A2, 7Mclk, VCC, VCC, /DSEL); 
 LA3 = DFFE(A3, 7Mclk, VCC, VCC, /DSEL); 
% Expansion Slot ROM enable Flip-flop. Active low signal % 
 /C800 FF = SRFF(!/CFFF, !/IO SEL, 7Mclk, VCC, VCC);
% EEPROM Address. Active low signal % 
   /EEAddr = (/C800_FF # /IO_STRB # !/CFFF) !$ /IO_SEL; 
% EEPROM Chip Enable % 
   /EEPROM_CE = /EEAddr # (!/RW & /CONFIG_DATA_WE & !/EEPROM_WP); 
% EEPROM Output Enable % 
 /EEPROM OE = !/RW # /EEAddr;
% EEPROM Write Enable % 
 /EEPROM_WE = /RW # /EEAddr # (!/EEPROM_WP & /CONFIG_DATA_WE); 
% /EEPROM_WE = /RW # !/EEPROM_WP # /EEAddr; % 
%------------------------------------------------------------------------------% 
% Support for CFFA firmware version 2.0 feature to allow modification of the % 
% 32 bytes of EEPROM at address $C800 even if the user has not removed the WP % 
% jumper. This will allow CFFA firmware to "soft" enable writing those 32 bytes% 
%------------------------------------------------------------------------------% 
 ENABLE_CONFIG = /DSEL # (LA3 # LA2 # !LA1 # !LA0); 
 DISABLE_CONFIG = /DSEL # (LA3 # !LA2 # LA1 # LA0); 
 CONFIG_ALLOW_WRITE = SRFF(!ENABLE_CONFIG, !DISABLE_CONFIG, 7Mclk, VCC, VCC); 
% Memory range $C800 to $C81F (32 bytes) can be written under control of soft- % 
% soft switches % 
 /CONFIG_DATA_RANGE = (A5 # A6 # A7 # A8 # A9 # A10 # /IO_STRB); 
    /CONFIG_DATA_WE = /CONFIG_DATA_RANGE # !CONFIG_ALLOW_WRITE; 
%------------------------------------------------------------------------------% 
% Fix for SanDisk Family of CompactFlash drives. True IDEmode is not quite % 
% True! The idea here is to mask the read cycle that proceeds all write cycles % 
% because the read cycle was confusing the Sandisk % 
%------------------------------------------------------------------------------% 
 SET_MASK = /DSEL # (LA3 # LA2 # LA1 # !LA0); 
 RESET_MASK = /DSEL # (LA3 # LA2 # !LA1 # LA0); 
    CS_MASK = SRFF(!SET_MASK, !RESET_MASK, 7Mclk, VCC, VCC); 
%------------------------------------------------------------------------------% 
% Device select is clocked through two D-FF to create a late falling edge % 
% and a early rising edge for /IORD and /IOWR. The address lines A0-A3 are used% 
% are used to inhibit /IORD and /IOWR signal generation on reads to onboard % 
% registers that don't map to the CF card, e.g. Latches<br>% the /IOWR signal is delayed one 7M clock longer that /IORD to allow for worst%<br>% case data setup time of 200ns on 65C02 + 60ns setup time before IOWR is %
\frac{1}{2} asserted on \overline{\text{CF}} card \frac{1}{2}%------------------------------------------------------------------------------% 
 DelayDSEL1 = DFF(/DSEL, NOT_7Mclk, VCC, VCC); 
 DelayDSEL2 = DFF(DelayDSEL1, NOT_7Mclk, VCC, VCC);
 /IOWR = /DSEL # DelayDSEL2 # /RW # !(LA3 # LA2 # LA1 # LA0); 
 /IORD = /DSEL # DelayDSEL1 # !/RW # !(LA3 # LA2 # LA1 # LA0); 
% Decode address range $CFFF and $CFEF for deselecting the onboard EPROM % 
 /CFFF = !(A0 & A1 & A2 & A3 & A5 & A6 & A7 & A8 & A9 & A10 & !/IO_STRB); 
% Output Enable when reading High Byte Latch by host: $C0n0 %
```
 $/R_HOST$  =  $/DSEL$  # LA3 # LA2 # LA1 # LA0 # !/RW;

- % Latch High byte of ATA device when reading \$C0n8 % R\_ATA = !/DSEL & !DelayDSEL1 & LA3 & !LA2 & !LA1 & !LA0 & /RW;
- % Latch data written to C0n0 by host(eg. Slot 7: \$C0F0). This will become the %<br>% high byte of the ATA data word when a write to C0n8 occures.<br>W\_HOST = !/DSEL & !DelayDSEL1 & !(LA3 # LA2 # LA1 # LA0) & !/RW;
- % Output enable logic to drive the high of the ATA bus from U3 when a write % %<br>% to COn8 occures % % \*<br>/W\_ATA = DelayDSEL1 # !LA3 # LA2 # LA1 # LA0 # /RW;
- 
- 
- % Device chip select logic \$<br>
/CS0 = (/DSEL & DelayDSEL1) # !LA3 # (CS\_MASK & /RW);<br>
/CS1 = (/DSEL & DelayDSEL1) # (LA3 # !(LA1 & LA2)) # (CS\_MASK & /RW);<br>
/DBUS245 = /DSEL & /EEPROM\_CE & /IO\_SEL;
- END;

## **Firmware**

This section gives detailed information about the EEPROM based code (firmware) shipped with the CFFA board. CFFA firmware version 2.0 introduces the idea of user configurable firmware. It is no longer necessary to ship different versions of firmware to support 4 or 8 partitions. The user can now change the firmware configuration via the onboard firmware or the CFFA flash utility called CFFA.UTIL. A limited subset of features can be changed from the on-board menu, while the rest may be changed from the flash utility CFFA.UTIL.

## **Static Partitions**

The partition scheme is static because the CFFA board does not have onboard RAM, so there is no temporary place to store partition information. In order to implement a user-configurable partitioning scheme, the firmware/driver would have to read the partition table from the device on every read or write access, affecting performance in a negative way. Also today's CF cards are much larger than the natural 32MB partition supported by ProDOS.

## **Firmware Updates**

All CFFA boards v2.0 revB and later have an EEPROM which may be flashed by the user. When new versions of firmware become available they may be downloaded from the CFFA web site. A flash utility, CFFA.UTIL is available on the CFFA web site along with instructions on the flash procedure. The EEPROM write protect jumper JP2 should be installed, at all times, until you are ready to update your flash.

## **Manually Changing EEPROM contents**

Changing data on the EEPROM is as simple as removing the write protect jumper, going into monitor, and entering a new value at the desired location. Ex: C800: 08. This would set the max number of partitions for device zero to 8. (Assuming the CFFA's expansion ROM was already selected.) If you plan to use the monitor to change several bytes, be sure to enter one byte at a time. Example: To change three consecutive bytes in EEPROM, you might be inclined to type:

C800: 04 04 00 <enter>

**This will not work!** Only the first byte will get changed correctly. You need to type the following instead:

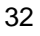

C800:04 <enter>

C801:04 <enter>

C802:00 <enter>

This is necessary because there is a 200µs delay after writing to any EEPROM memory location, and monitor is too fast for the EEPROM. This also means that you can't use the Apple monitor's "memory move" command to write to the EEPROM because it is too fast; many bytes will not get updated properly.

### **EEPROM Firmware Select Jumpers**

There is a single jumper JP3 that allows you to choose between two versions of firmware. When the jumper is removed, Address line A12 on the 8K EEPROM is pulled up to logic 1 level. The CFFA ships with two versions of firmware. Table 6 shows the factory default.

Table 6: Firmware Select - Standard firmware arrangement – JP3 Jumper Settings

| JP3 | <b>EEPROM</b><br><b>Offset</b> | <b>Firmware Selected</b>                                                                                                    |  |
|-----|--------------------------------|----------------------------------------------------------------------------------------------------|--|
| IN  | \$0000                         | Apple IIe Enhanced, IIe Platinum, IIGS ROM1, ROM3<br>SmartPort / ProDOS 8 firmware - Supports 1 to 13 32MB<br>drives and one or two IDE devices. Requires 65C02 or<br>later.                                       |  |
| OUT | \$1000                         | Apple II, II+, IIe<br>ProDOS 8 firmware supporting the 6502 (Apple II+ and<br>Ile). Supports 2 drives in all slots except 5. Slot 5 supports<br>4 drives, but does not auto-boot. Use PR#5 to boot from<br>slot 5. |  |

OUT = Jumper block is not installed  $IN =$  Jumper block is installed

## **CFFA Firmware Configuration Area**

Table 7 shows the layout of the configuration area in the EEPROM. The user is encouraged **not to change** these locations manually, but instead use the CFFA.UTIL program. If you do experiment with the CFFA settings, please back up your data first. Changes to these settings could result in corruption of your CF card's file system and data loss.

Table 7: CFFA firmware version 2.0: Configuration Locations

| Location      | <b>Configuration setting</b> | <b>Size</b>  | <b>Purpose</b>                                                                                                    |
|---------------|------------------------------|--------------|----------------------------------------------------------------------------------------------------|
| <b>\$C800</b> | Max32MBPartitionsDev0        | $\mathbf{1}$ | Max partitions on device 0.<br>Range 0 to 13. Default: 4                                                                         |
| <b>\$C801</b> | Max32MBPartitionsDev1        | $\mathbf{1}$ | Max partitions on device 1.<br>Range 0 to 13. Default: 0                                                                         |
| <b>\$C802</b> | <b>DefaultBootDevice</b>     | 1            | Boot device. Range 0 to 1. Default: 0                                                                                            |
| <b>\$C803</b> | <b>DefaultBootPartition</b>  | $\mathbf{1}$ | Boot Partition. Range 1 to 13. Default: 1                                                                                        |
| <b>\$C804</b> | Reserved                     | 4            | Reserved                                                                                                    |
| <b>\$C808</b> | <b>WriteProtectBits</b>      | 1            | Reserved for write protect bits<br>$$80 =$ protect Dev1. $$40 =$ protect Dev0.                                                   |
| <b>\$C809</b> | MenuSnagMask                 | 1            | Allows "m" or "M" to activate the boot-<br>time menu. Default: \$DF                                                              |
| <b>\$C80A</b> | MenuSnagKey                  | 1            | Configuration menu activation key $+$ \$80.<br>Default: \$CD                                                                     |
| \$C80B        | <b>BootTimeDelayTenths</b>   | 1            | Time delay in tenths of a second to delay<br>before checking keyboard at boot.<br>Default: 5.                                    |
| <b>\$C80C</b> | <b>BusResetSeconds</b>       | $\mathbf{1}$ | Maximum number of seconds to wait for<br>IDE bus to become ready. Default: 31                                                    |
| \$C80D        | <b>CheckDeviceTenths</b>     | $\mathbf{1}$ | Time delay, in tenths of a second, to<br>delay waiting for a device to become<br>ready. Default:100                              |
| <b>\$C80E</b> | ConfigOptionBits             | 1            | Set high bit (\$80) to skip bus reset.<br>Default: \$00                                                                          |
| \$C80F        | BlockOffsetDev0              | 3            | Range 0 to 2^24 blocks (8 GB). Default:<br>\$00. Warning: changing this may destroy<br>the file systems on the installed device! |
| <b>\$C812</b> | BlockOffsetDev1              | 3            | Range 0 to 2^24 blocks (8 GB). Default:<br>\$00. Warning: changing this may destroy<br>the file systems on the installed device! |
| <b>\$C815</b> | Unused                       | 10           | Reserved                                                                                                    |

Items shown in gray may be modified using the CFFA.UTIL program. Other items can only be modified from Apple monitor.

## **Apple II Boot Procedure with CFFA Installed**

When the Apple II boots, it begins a slot scan process, starting with slot 7, or Startup Slot on a IIgs, looking for a bootable device. If no bootable device is found in that slot it then proceeds to the next lower slot. For example, if you install your CFFA board into slot 7 with an unformatted device connected to it (as you might after having just received your board), the CFFA firmware will be called by the Apple's ROM because the CFFA board will be recognized as a smartport compatible storage device.

After the CFFA's firmware is called, it will test to see if the IDE bus is ready and wait up to 31 seconds for it to become ready. Once ready, it will then check for two devices being attached to the IDE bus. It will wait up to 10 seconds for each device to respond. If one or more devices are found, the firmware will attempt to read the boot block off of the current configured boot partition into memory at location \$800. If no devices are found the firmware will return control to the Apple's boot scan ROM routine or to Applesoft if it was called fusing PR#n.

If a boot block was read into memory, the firmware then tests to see if the first byte of the boot block code is equal to \$01 and the second byte is **not** equal to \$00. If both tests pass, the firmware will jump to the boot block code and the boot sequence will proceed under the boot code's control. If both conditions are not met, the firmware will return control to the Apple's boot scan ROM routine. See Figure 5 for a general flow chart diagram of the boot sequence logic.

<u>35 and 2012 and 2013 and 2014 and 2014 and 2014 and 2014 and 2014 and 2014 and 2014 and 2014 and 2014 and 201</u>

Figure 5: Apple II boot sequence logic with CFFA board.

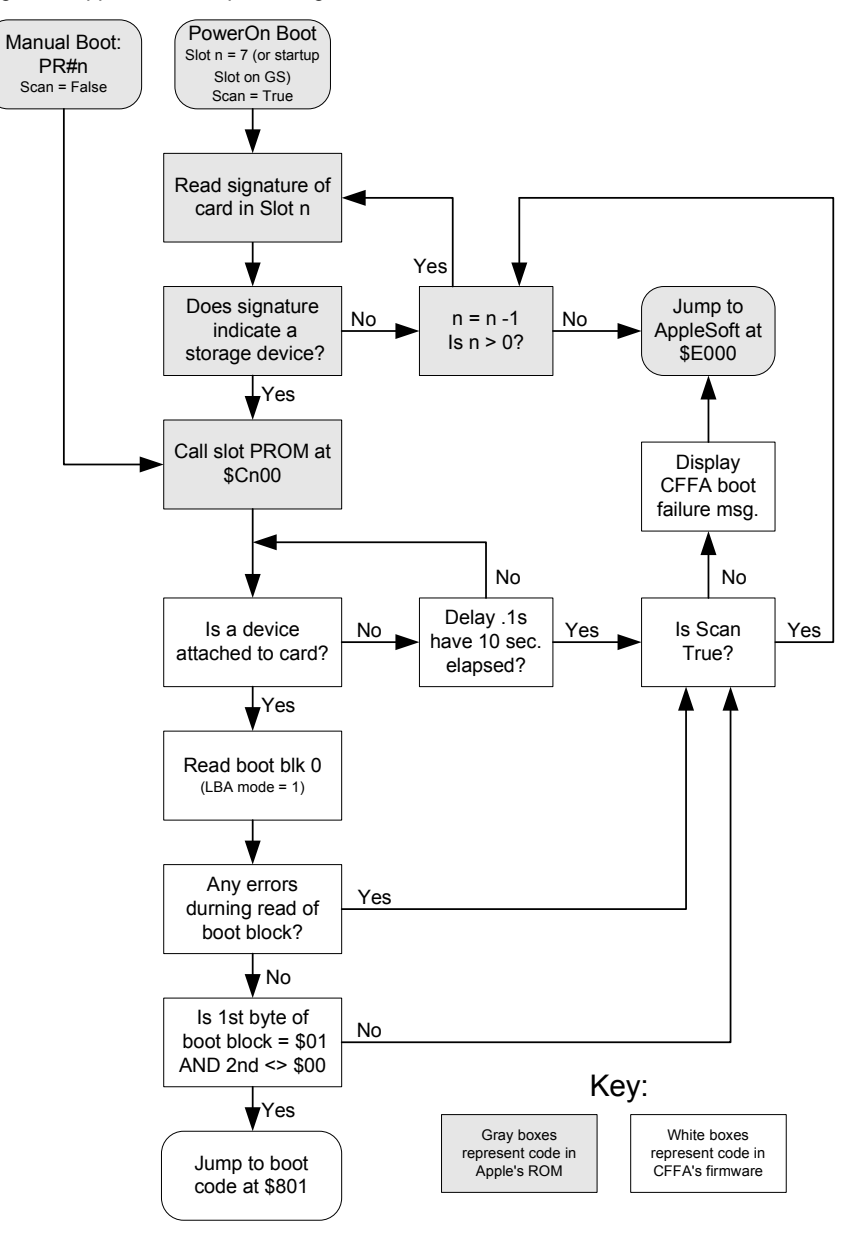

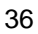
## **EEPROM Layout**

U5 located in the middle of the board is an Atmel AT28C64E-15SI 64Kbit EEPROM. The E stands for high write endurance (100K writes). There are two 4K sections of this 8KB EEPROM. Which section gets mapped into the Apple's address space starting at \$C000 is determined by jumper JP3. Because the EEPROM is mapped over the **entire** I/O space, the EEPROM has a unique image for **each** slot ROM. The firmware supports this setup by repeating substantially the same code for each \$CnXX slot page: \$C100, \$C200, to \$C700.

Note that even though the base address for the EEPROM is \$C000, the EEPROM is not enabled for addresses in the range of \$C000 to \$C0FF or for locations \$CFFF and \$CFEF. Table 8 shows the relationship between an address on the Apple's bus and the EEPROM response. The address \$CFEF, if accessed, will deselect the EEPROM just like access to \$CFFF would. This is because address line A4 is not connected to the CPLD (U6) so the address \$CFFF could not be uniquely decoded.

| Address on<br><b>Apple's Bus</b>            | <b>EEPROM</b><br><b>Offset</b> | <b>EEPROM's Response</b>                                                                                                    |
|---------------------------------------------|--------------------------------|----------------------------------------------------------------------------------------------------|
| \$C000 to \$C0FF                            | \$0 to \$FF                    | Not Used. EEPROM never enabled in this<br>range.                                                                                                    |
| \$C100 to \$C1FF                            | \$100 to \$1FF                 | Slot 1 ROM Space. Enabled when board is<br>in slot 1.                                                                                               |
| \$C200 to \$C2FF                            | \$200 to \$2FF                 | Slot 2 ROM Space. Enabled when board is<br>in slot 2.                                                                                               |
| \$C300 to \$C3FF                            | \$300 to \$3FF                 | Slot 3 ROM Space. Enabled when board is<br>in $slot 3$ .                                                                                            |
| \$C400 to \$C4FF                            | \$400 to \$4FF                 | Slot 4 ROM Space. Enabled when board is<br>in slot 4.                                                                                               |
| \$C500 to \$C5FF                            | \$500 to \$5FF                 | Slot 5 ROM Space. Enabled when board is<br>in slot 5.                                                                                               |
| \$C600 to \$C6FF                            | \$600 to \$6FF                 | Slot 6 ROM Space. Enabled when board is<br>in slot 6.                                                                                               |
| \$C700 to \$C7FF                            | \$700 to \$7FF                 | Slot 7 ROM Space. Enabled when board is<br>in slot 7.                                                                                               |
| \$C800 to \$CFFF*                           | \$800 to \$FFF                 | Expansion ROM space. Must be previously<br>enabled by access to $CNXX$ . (n = slot)                                                                 |
| * NOTE: locations<br>\$CFEF<br><b>SCFFF</b> |                                | EEPROM never enabled for these two<br>locations. Any access to either disables<br>Expansion ROM space. But always use<br>read of \$CFFF to disable. |

Table 8: EEPROM Offsets shown when jumper JP3 is installed

## **CFFA Hardware Memory Map**

Table 9 shows all of the slot-specific I/O addresses decoded by the CFFA board. These addresses are used to interface a storage device's task register file to the Apple's bus. There is an extra register to allow the translation from the 16-bit ATA device to the Apple's 8-bit bus. Also, due to a bug in some CF card implementations of "TrueIDE" mode, there are two special soft switches used to inhibit CPU read cycles from confusing CF cards during block write routines.

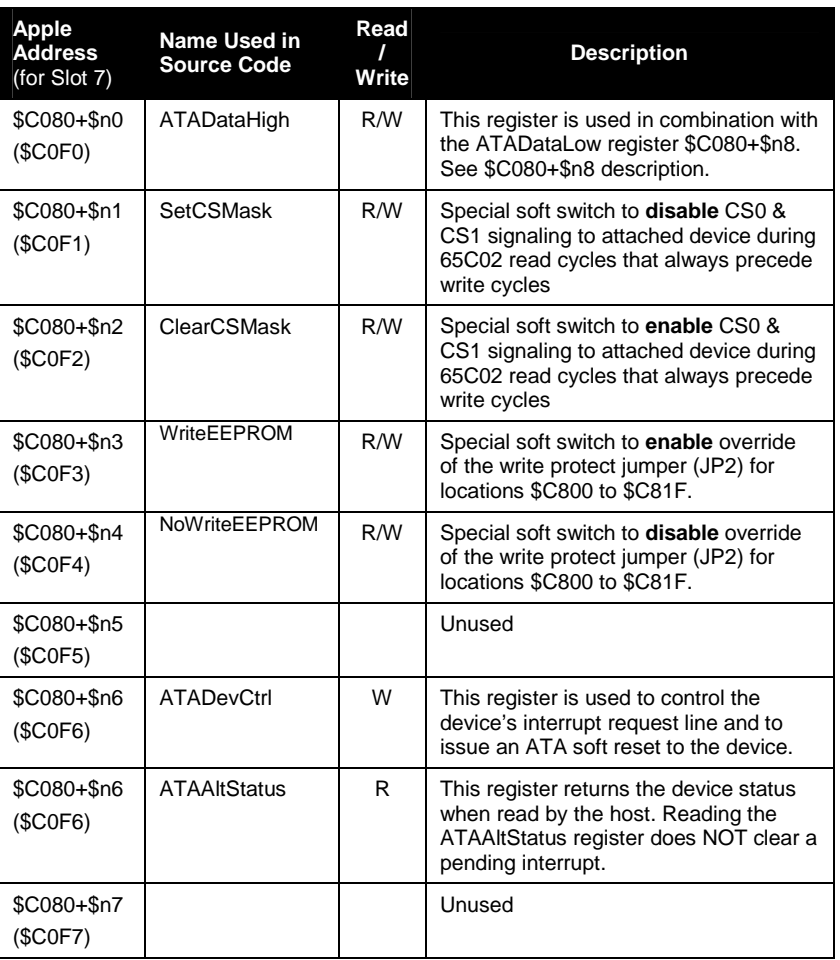

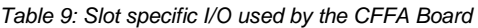

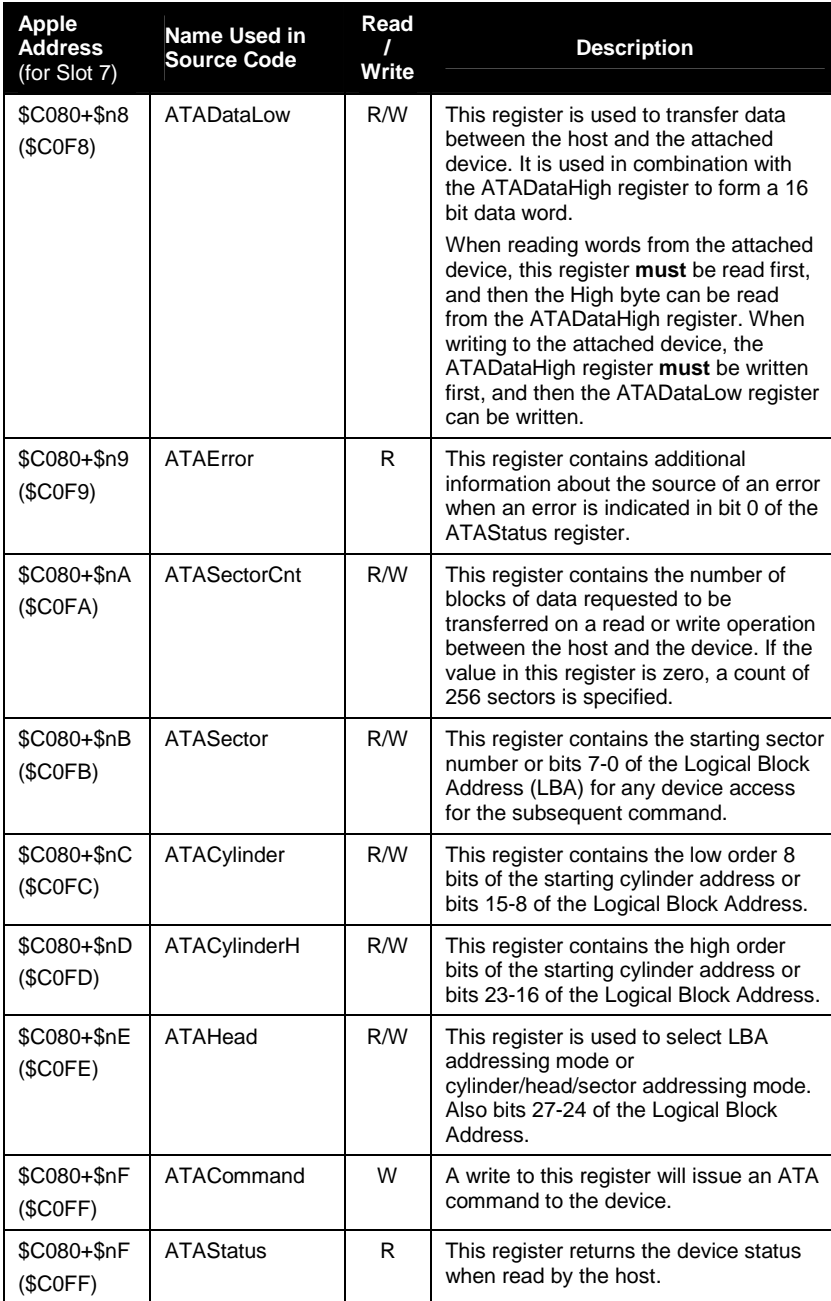

 $n =$  the slot number in which the CFFA board is installed.

39 and 2012 and 2013 and 2014 and 2014 and 2014 and 2014 and 2014 and 2014 and 2014 and 2014 and 2014 and 2014

# **Marketing Megabytes**

At some point when storage device sizes became sufficiently large, some marketing genius\* decided that their products would appear more impressive if they used the standard SI definition of the prefix Mega, where 1 MB = 1,000,000 Bytes instead of the widely used computer-centric definition where  $1 \text{ MB} = 1024 \times 1024 = 1,048,576$ Bytes. It appears that after one company did this the rest were forced to follow suit.

Therefore, you may notice that the last drive on your storage device has a few less blocks than you may have expected. For example, one might expect that a SanDisk 64 MB CF card would provide space for two full 32 MB drives. However, this is not the case. It provides only 29.25 MB (30.67 MB marketing) for the second drive.

Given that the SanDisk 64 MB card that has 125440 (\$1EA00) blocks instead of the expected 131072 (\$20000) blocks, and that the first drive consumes the first 65536 (\$10000) blocks (ProDOS wastes 1 block), that leaves the second drive with only 59904 (\$EA00) blocks. Which is a drive size of 29.25 MB (30.67 MB marketing), but not 32 MB.

**Note:** Block size is always 512 (\$200) bytes.

\* Sarcasm alert

# **Contact Information**

The following is a list of information resources for the CFFA board project. If you have questions, comments, or problems to report, please contact me using one of the methods listed below.

### **CFFA Web Site**

The CFFA web site is located at: http://dreher.net/CFforAppleII/. There you will find any new firmware revisions, project revisions, and general project status information.

#### **Internet E-Mail**

I can be reached via E-mail at: rich@dreher.net.

If you are reporting a problem, please use "CFFA problem" or something similar as your subject line. In your E-mail you should include the firmware version number, which can be determined by entering the configuration menu. The version is display in the banner at the top. Also, if possible, describe the conditions necessary to cause the problem.

## **CFFA Message Web Forum**

To post a message in the forum, simply browse to: http://dreher.net/phpBB/. The CFFA message forum is a good place to post technical problems and solutions. Other users may have had similar problems and know of a possible solution. You will have to register before you can post to the forum the first time. From time to time I close the registration for the forum because of spam bots. If registration is closed just email me with a user name and password and I will create the account manually for you.

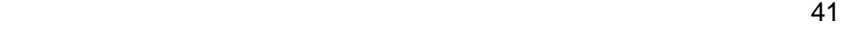

# **Acknowledgements**

I would like to thank the following people for providing help on this project:

Sherry Dreher

Chris Schumann Dave Lyons

Josh King

Jeff Pagel

Vince Briel

Rob Greene

Dave Schmenk

# **Appendix 1: Firmware Listing**

The following is a listing of the Firmware #0 located on the EEPROM at offset \$0000, typically accessed when jumper JP3 is installed. The code accessed when JP3 is removed is not shown in this listing. Please check for future firmware listings on the CFFA web site. The list file is included in each firmware archive. A very special thanks to Dave Lyons for developing firmware v2.0 and implementing the configurable firmware concept.

#### Listing 2: CFFA Firmware v2.0 for 65C02 (JP3 IN)

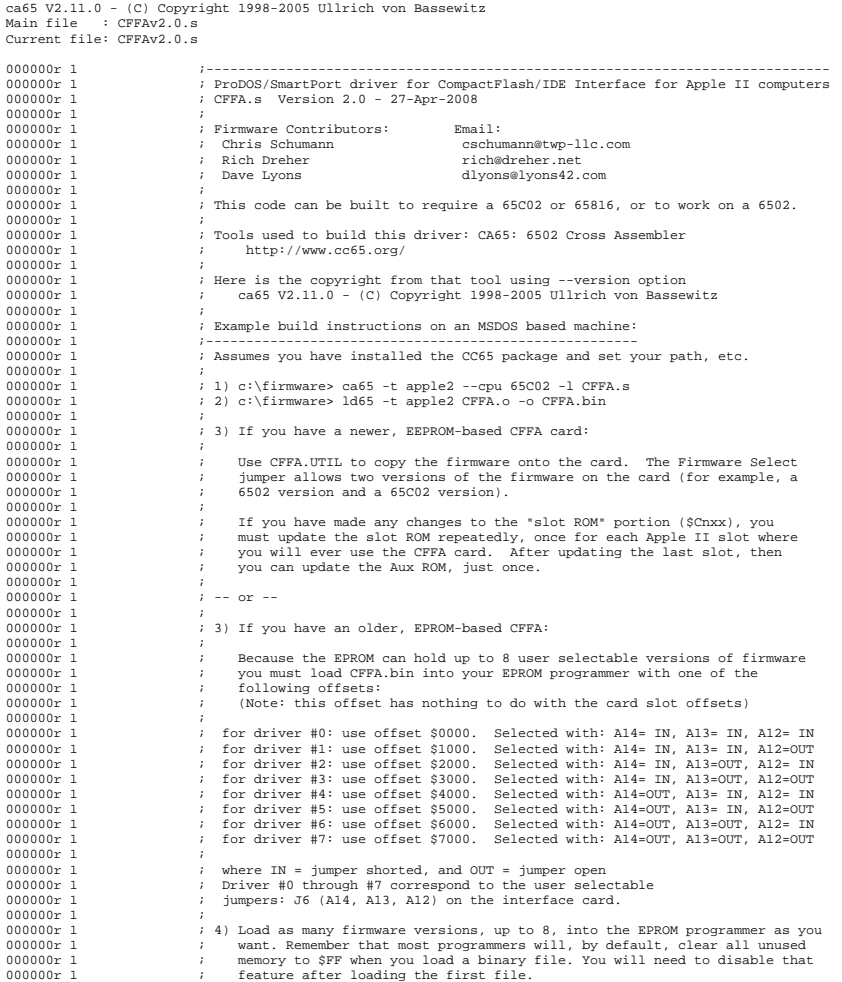

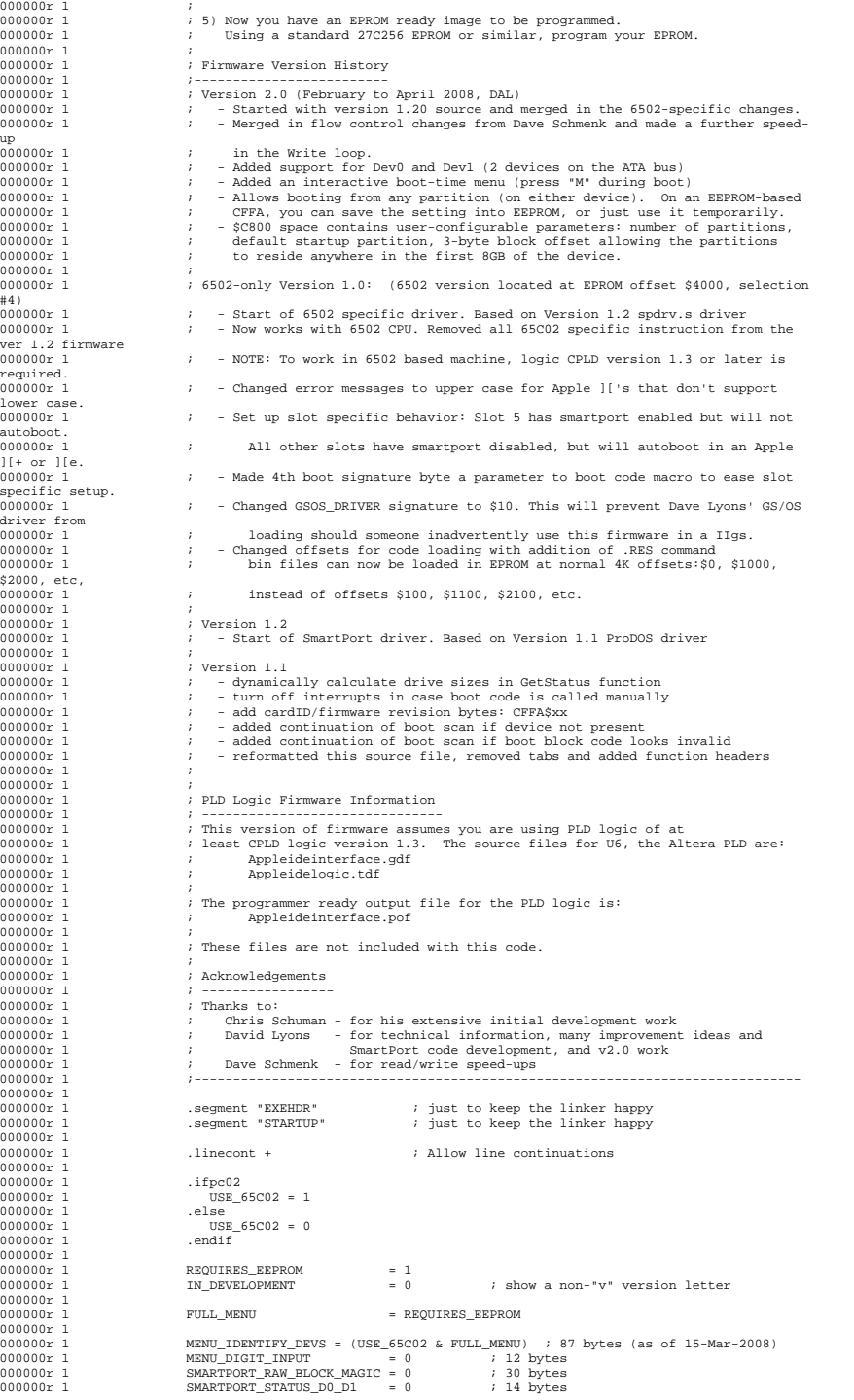

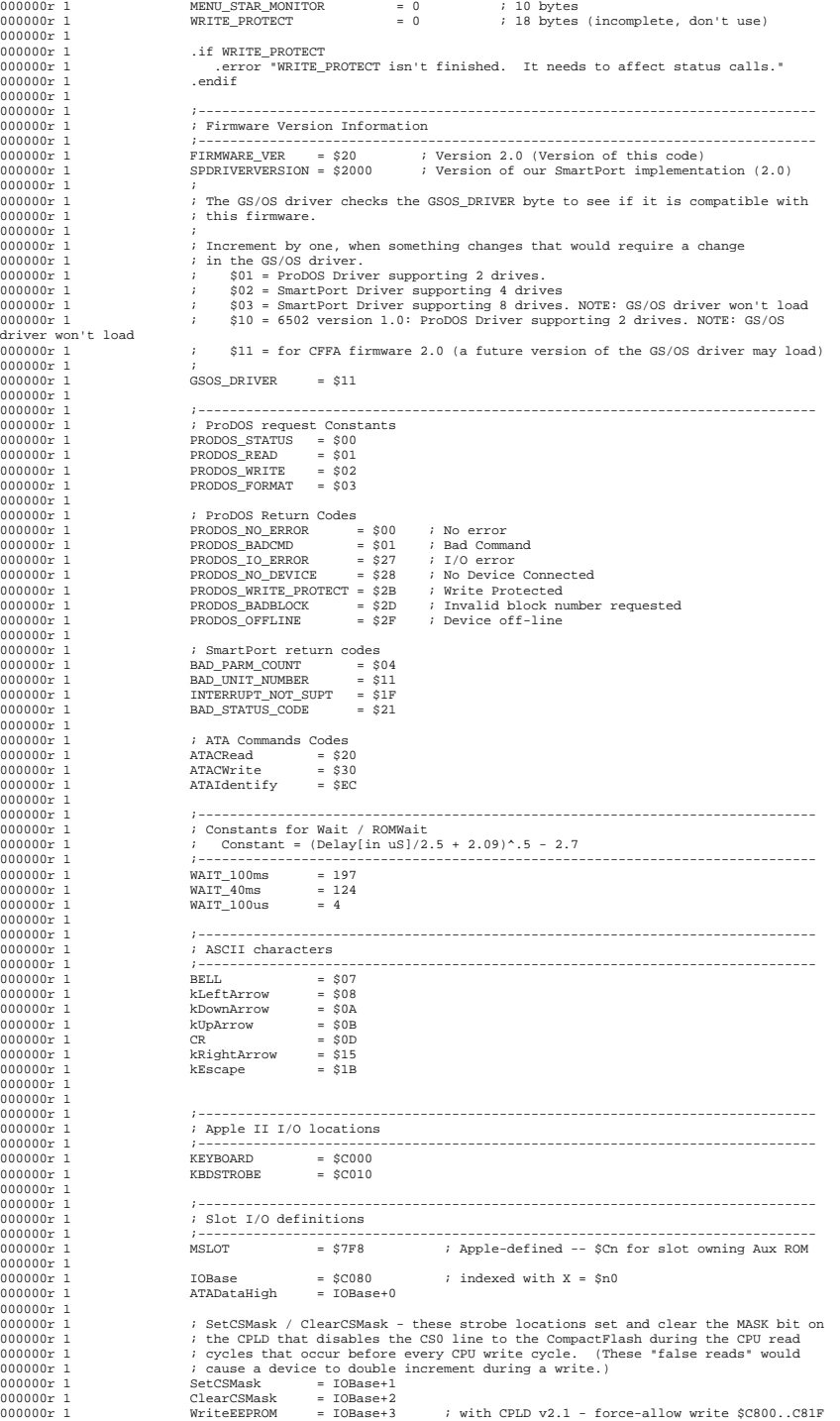

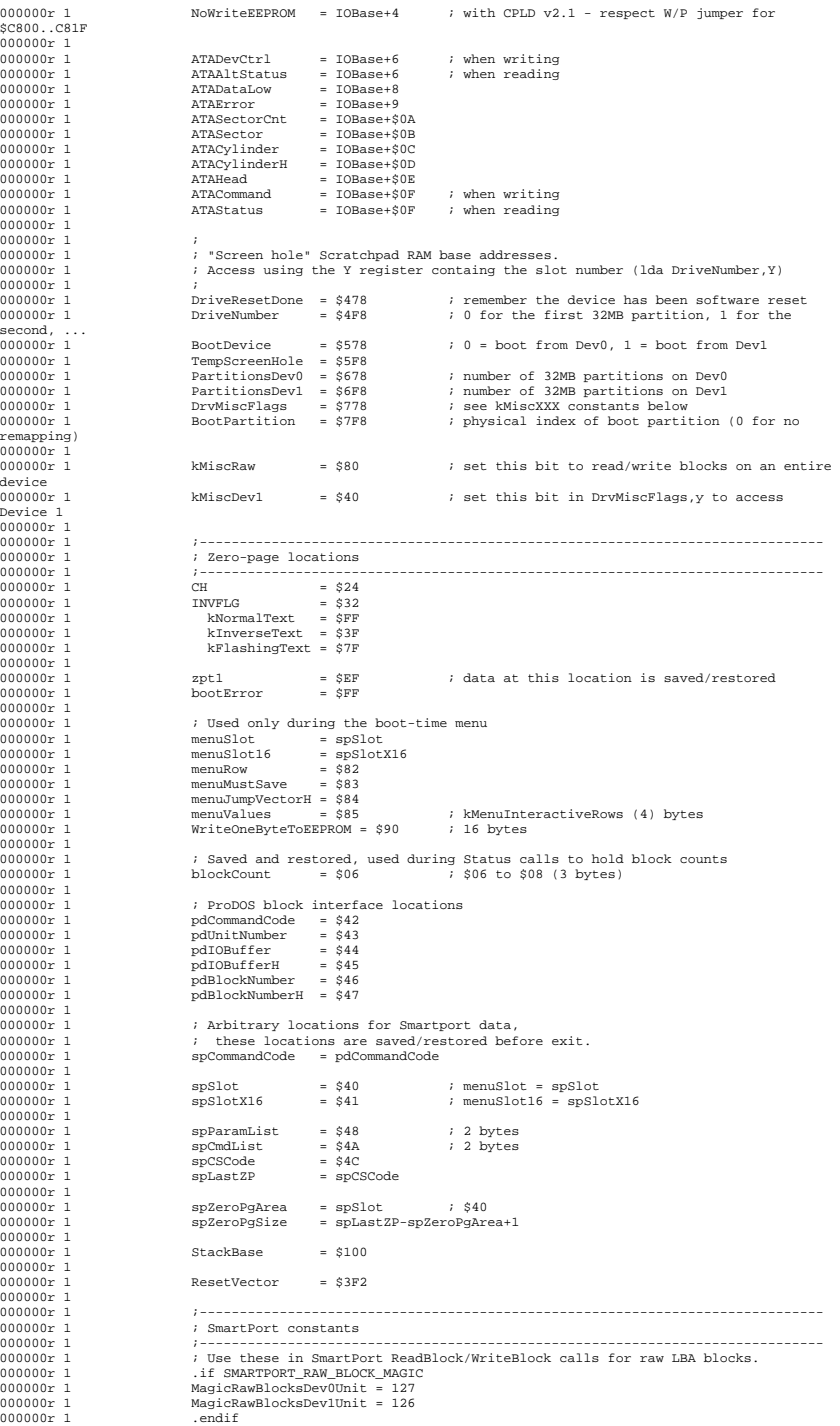

000000r 1

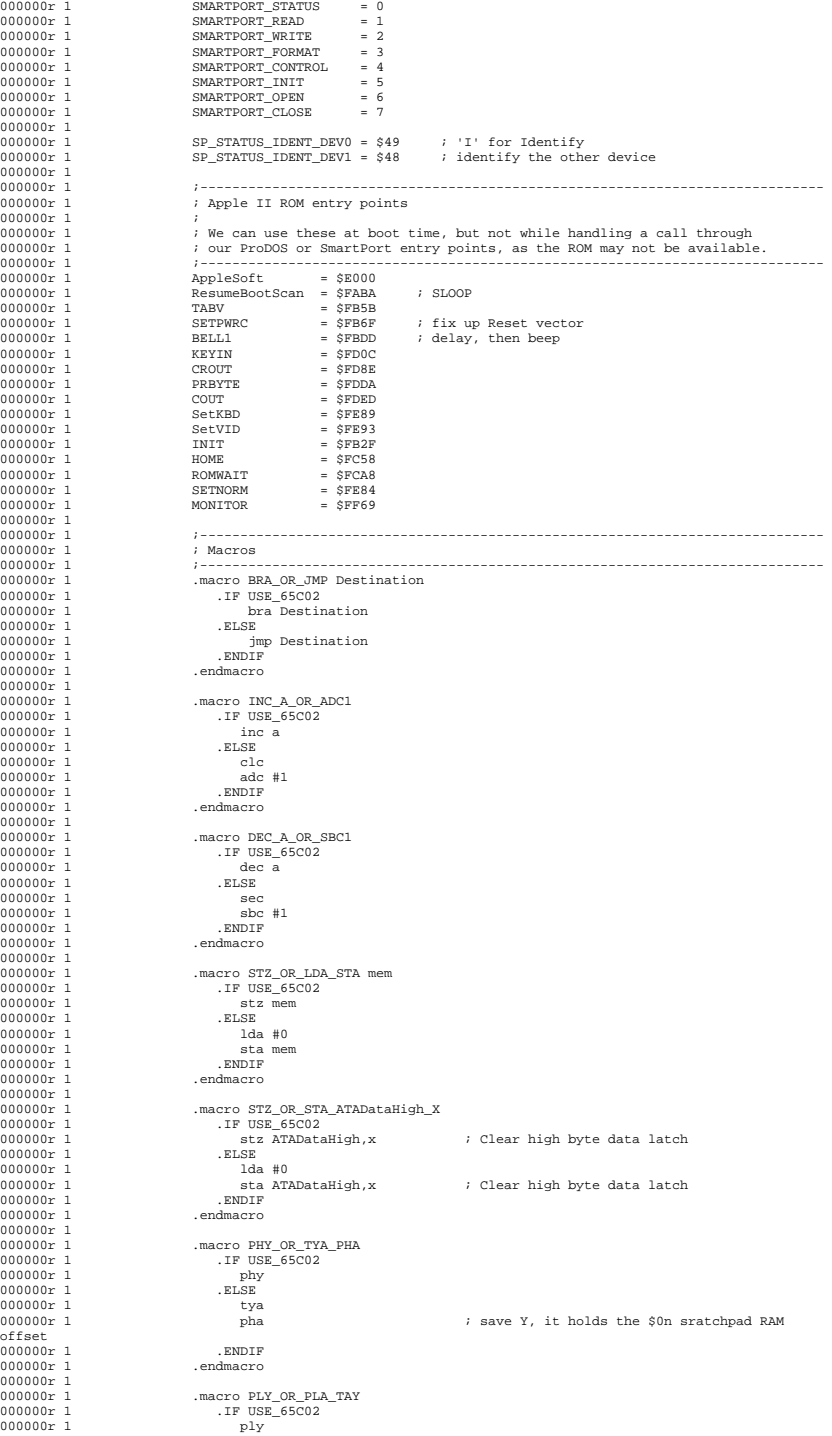

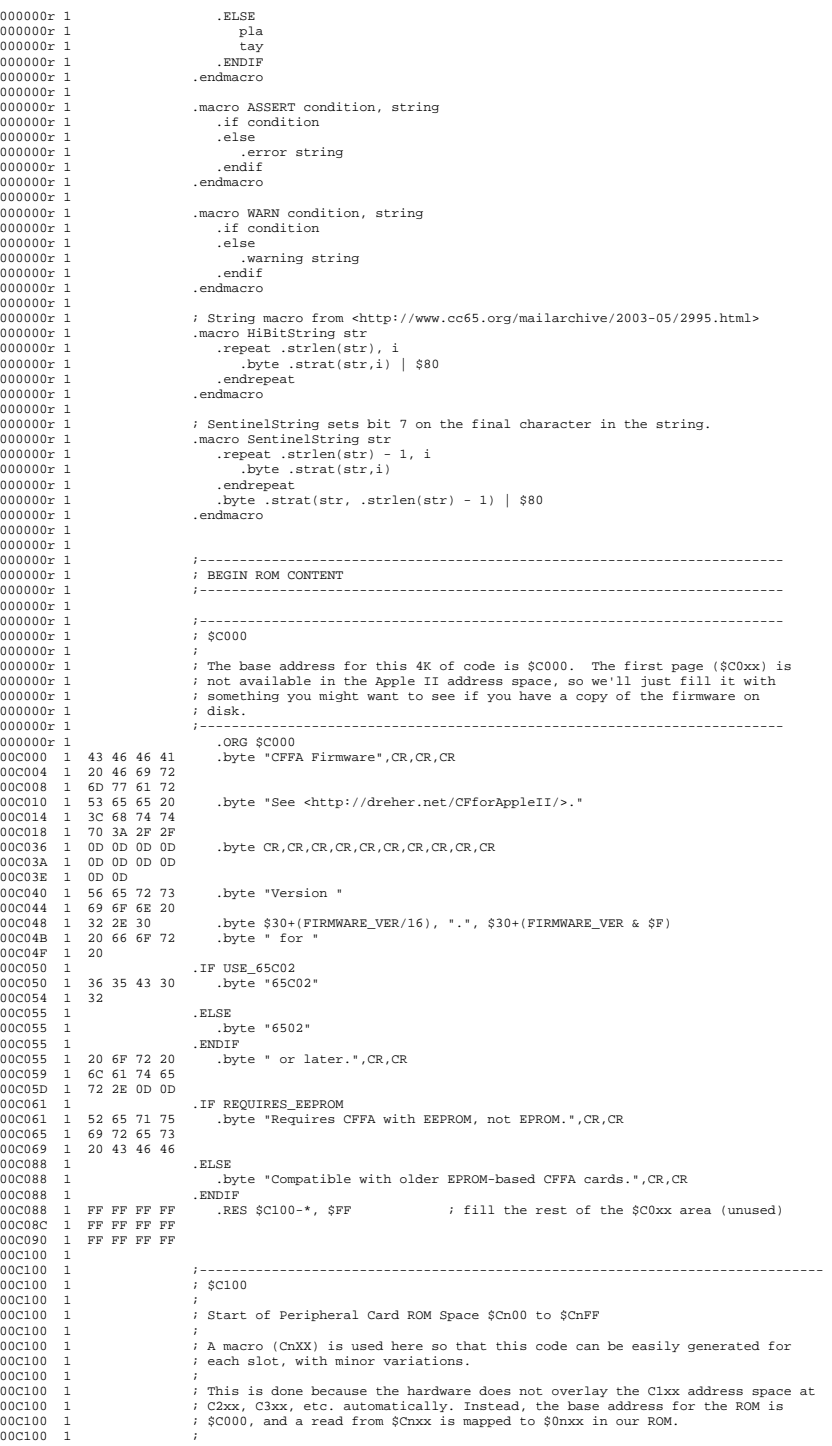

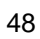

```
00C100 1 ; ROM offsets $0000 to $00FF are not used. $0nxx is used for slot n. From 
00C100 1 ; $0800 to $0FFE is the 2K expansion ROM. 
 00C100 1 ;
 00C100 1 ; In an older EPROM-based CFFA card, the expansion ROM stops at $CEFF, and any
00C100 1 ; access to $CFxx turns off the expansion ROM -- so $0F00 to $0FFF are not used. 
 00C100 1 ;
 00C100 1 ; In a newer EEPROM-based CFFA card, the expansion ROM continues all the way to 
00C100 1 ; $CFFE, except that $CFEF and $CFFF both disable the expansion ROM. 
 00C100 1 ;------------------------------------------------------------------------------ 
00C100 1 .macro CnXX SLOT, SIGNATURE_BYTE_4 
00C100 1 .local P8DriverEntry 
00C100 1 .local SmartPortEntry 
00C100 1 .local commonEntry 
 00C100 1 .local Boot<br>
00C100 1 .local MenuEntry<br>
00C100 1 .local DrepareForJumpToAuxROM<br>
00C100 1 .local PrepareForJumpToAuxROM<br>
00C100 1 .local InvalidBootBlock
 00C100 1 .local Error 
00C100 1 .local ShowErrorMessage 
00C100 1 .local ShowErrorMsgY 
00C100 1 .local ErrorMessages 
00C100 1 .local msgCheckTheDevice
00C100 1 .local msgNoBootBlock 
00C100 1 .local msgCouldNotBootPartition 
 00C100 1 
00C100 1 \frac{00 \times 100}{100 \times 100 \times 100C100 1 ldx #$00 ; $00 " 
 00C100 1 lda #$03 ; $03 " 
00C100 1 ASSERT (SIGNATURE_BYTE_4 < $80), "SIGNATURE_BYTE_4 must be <$80 (BPL)" 
00C100 1 lda #SIGNATURE_BYTE_4 ; $00 for SmartPort, $3C to look like a Disk II
00C100 1 bpl Boot ; NOTE: this must be a 2 byte instuction to keep 
 the entry point offset correct 
00C100 1 
 00C100 1 ;------------------- Non-boot P8 driver entry point --------------------- 
00C100 1 ; ProDOS block device entry point (READ, WRITE, STATUS, FORMAT). 
 00C100 1 ;----------------------------------------------------------------------- 
00C100 1 ASSERT (* = $C00A+$100*SLOT), "Should be at $Cn0A" 
00C100 1 P8DriverEntry: ; At $Cn0A for best compatibility. 
00C100 1 P8DriverEntry:<br>00C100 1 clc<br>00C100 1 boc commonET<br>00C100 1 ASSERT (* =
 00C100 1 bcc commonEntry 
00C100 1 ASSERT (* = $C00D+$100*SLOT), "Should be at $Cn0D" 
00C100 1 SmartPortEntry: ; At $Cn0D: SmartPort entry must be 3 bytes 
 later 
00C100 1 sec 
00C100 1 commonEntry:<br>00C100 1 isr Prepa
 00C100 1 jsr PrepareForJumpToAuxROM 
00C100 1 jmp P8_SmartPort_Handler
00C100 1<br>00C100 1<br>00C100 1<br>00C100 1
                                          00C100 1 ;----------------------------------------------------------------------- 
00C100 1<br>00C100 1<br>00C100 1<br>00C100 1
00C100<br>00C100
 00C100 1 ; Start up the Apple II from our device. Typically we will get here 
00C100 1 ; because of a "boot scan" (the Apple II is searching for a bootable 
00C100 1 ; device), or because of a direct PR#n for our slot. 
 00C100 1 ;
 00C100 1 ; If the user has pressed the "menu snag" key, we'll display an 
00C100 1 ; interactive settings menu. 
 00C100 1 ;
 00C100 1 ; Otherwise, we'll try to read the boot block (block 0) from the 
00C100 1 ; configured boot partition and then jump to the boot code. 
00C100 1 ;----------------------------------------------------------------------- 
 00C100 1 Boot:
 00C100 1           jsr PrepareForJumpToAuxROM ; also needed to access config params below                     stx pdUnitNumber     ; prepare to boot from "drive 1"
 00C100 1 
00C100 1 ; 
 00C100 1                 ; Wait here (before the first CheckDevice) in case the CFFA RESET jumper<br>00C100 1                 ; is enabled, or a Delkin Devices CF card never becomes ready.
 00C100 1 ;
             1 ;<br>
1 ldy BootTimeDelayTenths<br>
1 a lds #WATT 100ms
 00C100 1 @wasteTime:<br>00C100 1 lda #WAIT_100ms<br>00C100 1 jsr ROMWAIT<br>00C100 1 dey
                                               dey<br>bne @wasteTime
 00C100 1 ;
                                          %<br>1000 1 Pressing a certain key (normally "M") at boot time brings up
                                          (1 + 1) interactive menu.<br>(2 + 1)00C100 1 ;
 00C100 1 lda KEYBOARD<br>00C100 1 and MenuSnagMask<br>00C100 1 cmp MenuSnagKey<br>00C100 1 bne notMenu
00C100 1 
                                              .RES $CO00+(SLOT*\$100)+$30-*, $EA ; fill with NOPs to $Cn30
00C100<br>00C100
                                          .<br>1 MenuEntry -- available from the monitor as Cn30G
00C100<br>00C100
 00C100 1                   ; (Because this is a supported user entry point, we can't assume that 00C100 1
\begin{array}{cc} 00 \text{C} 100 & 1 \\ 00 \text{C} 100 & 1 \\ 00 \text{C} 100 & 1 \end{array}00C100 1 MenuEntry: 
00C100 1 ASSERT MenuEntry=$C030+(SLOT*$100), "MenuEntry should be $Cn30" 
00C100 1 isr PrepareForJumpToAuxROM
```
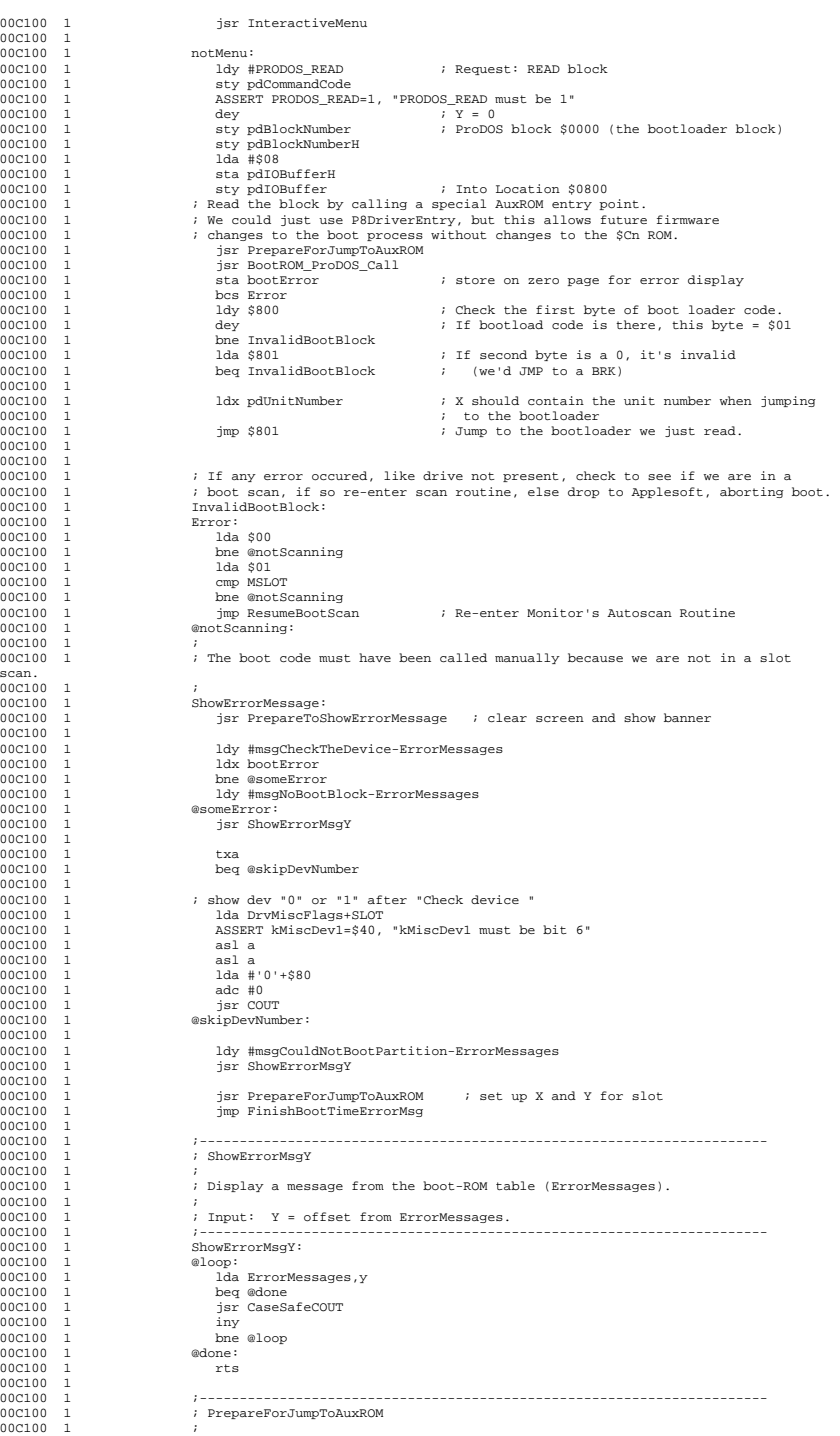

 $\therefore$  Output - MSLOT = \$Cn, X = \$n0, Y = \$0n

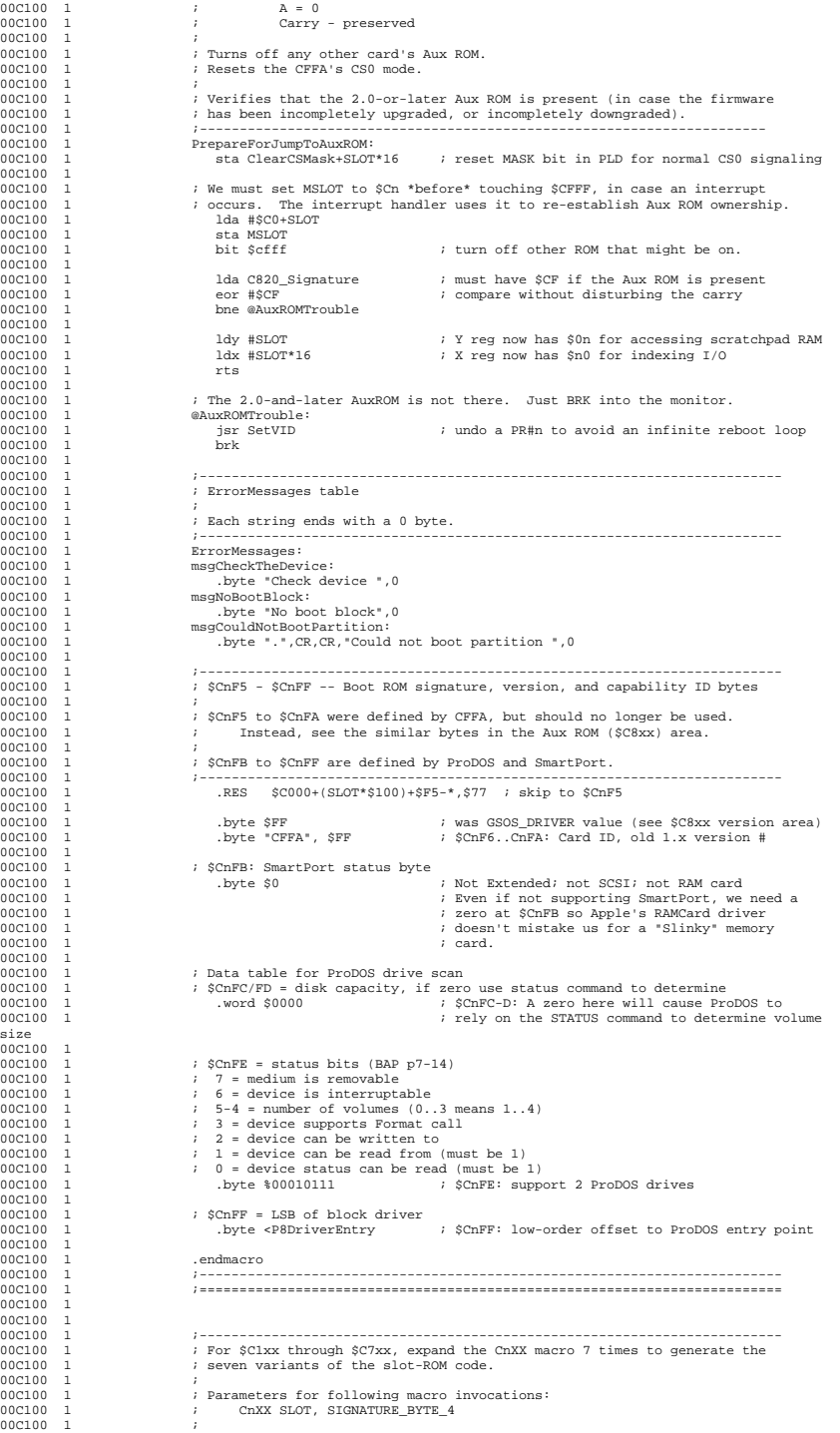

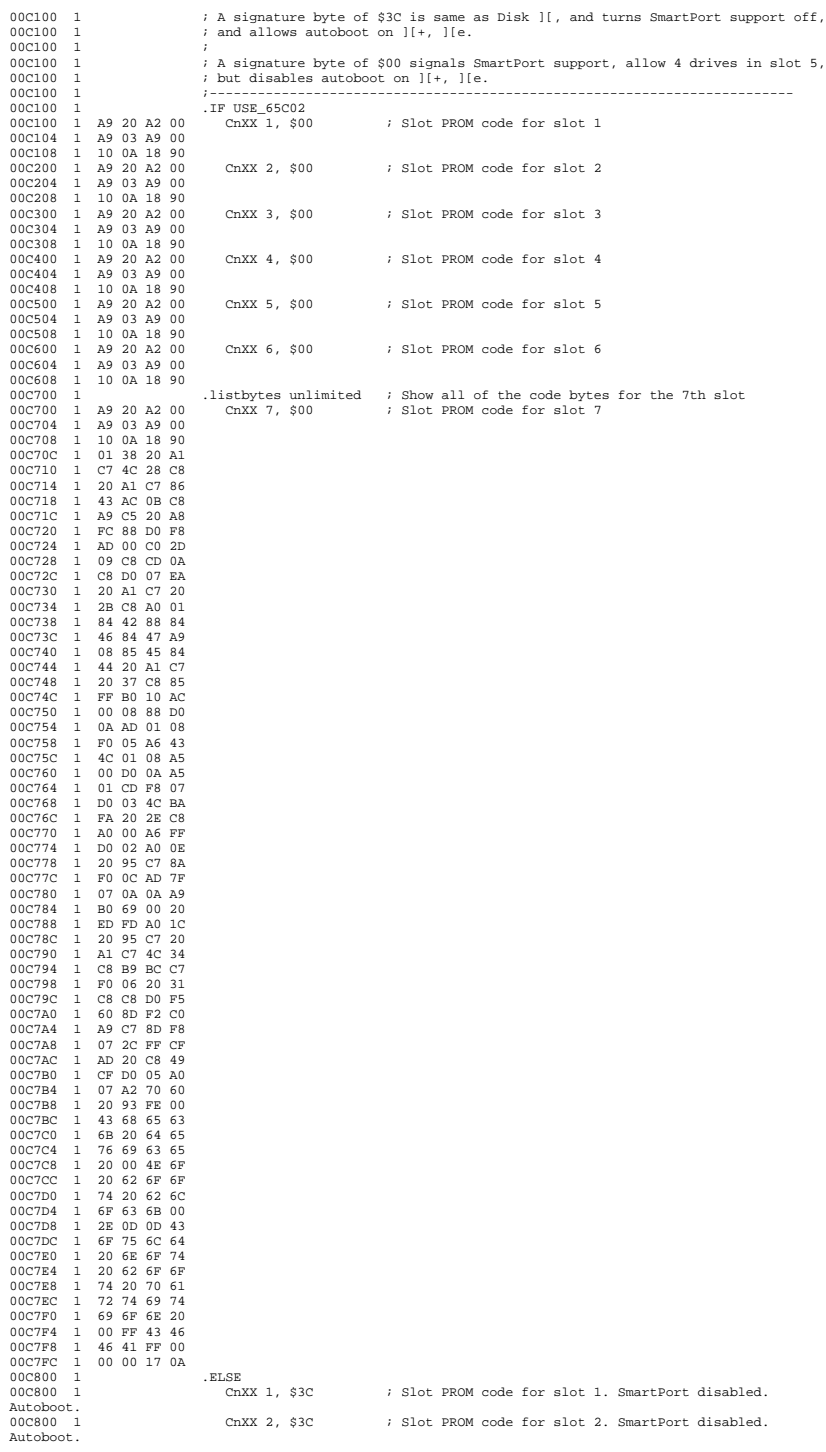

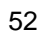

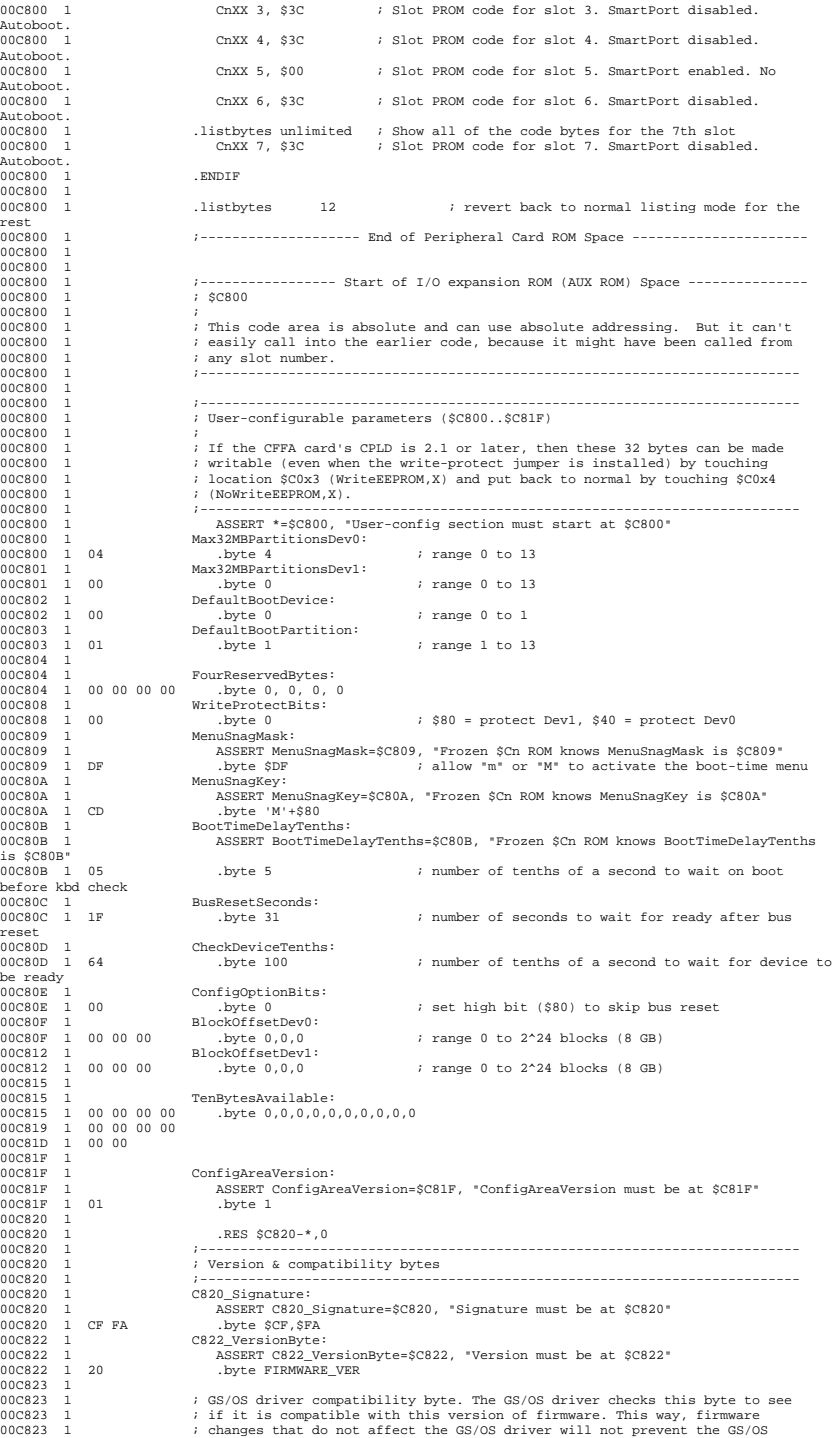

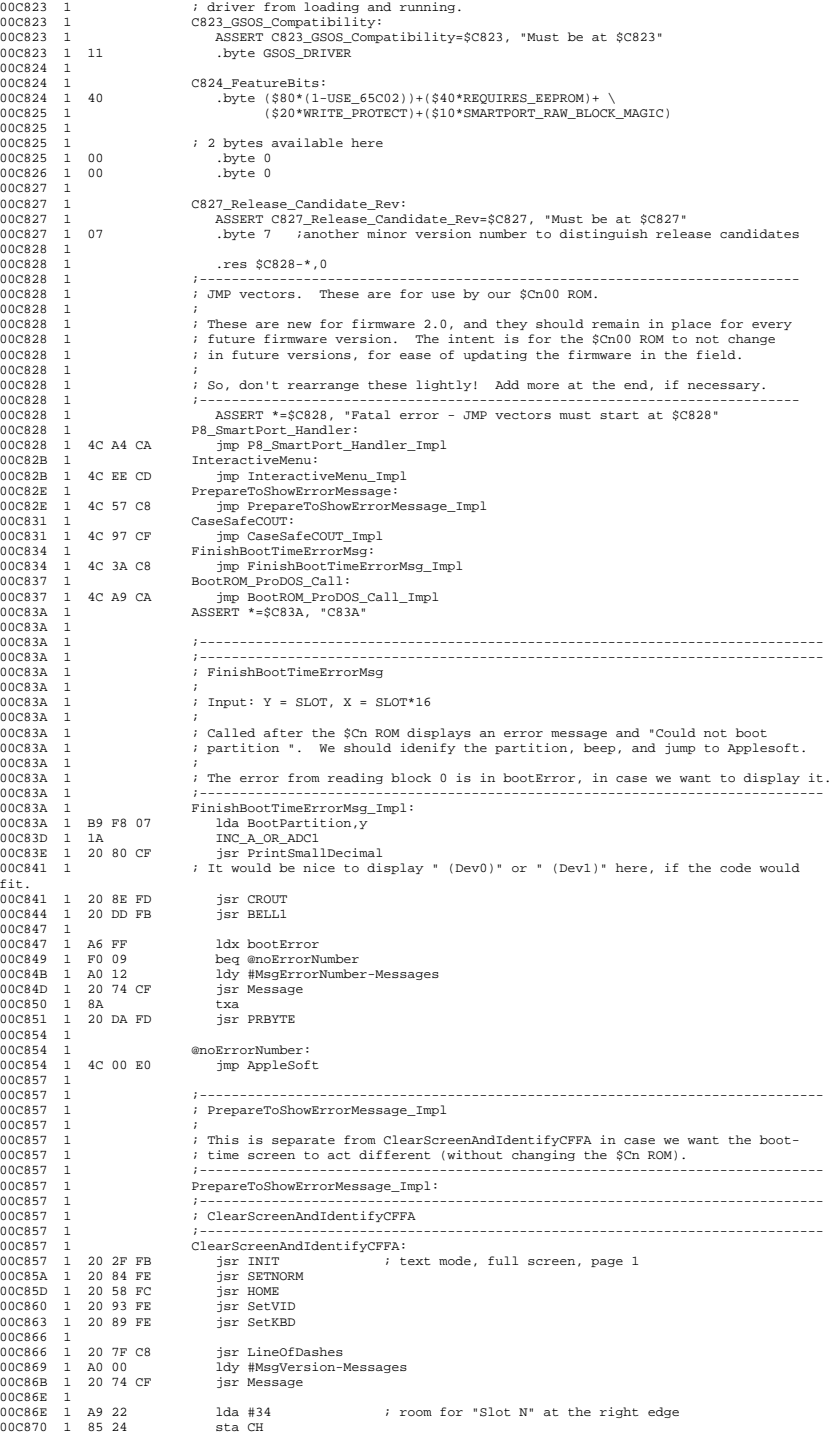

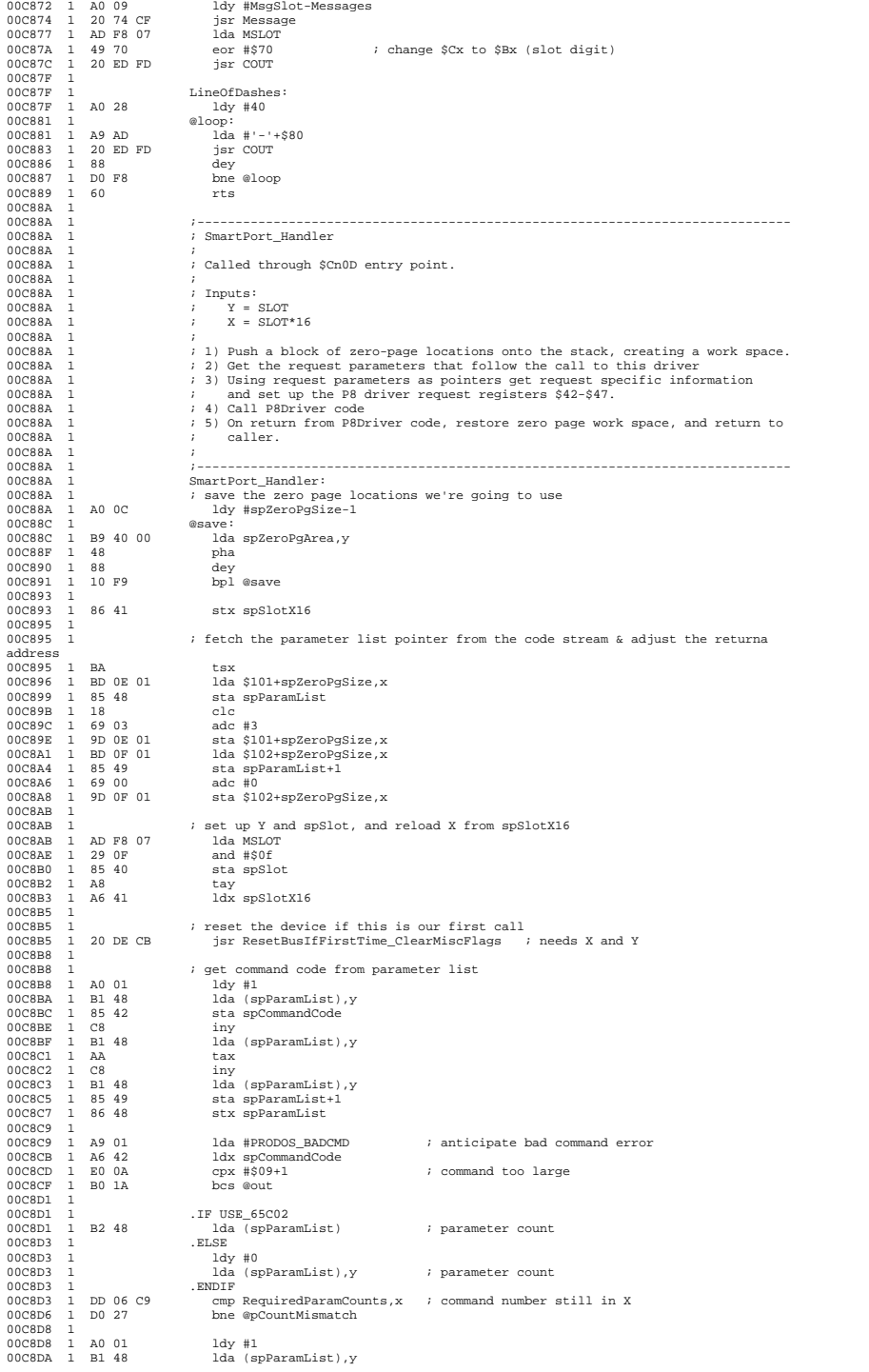

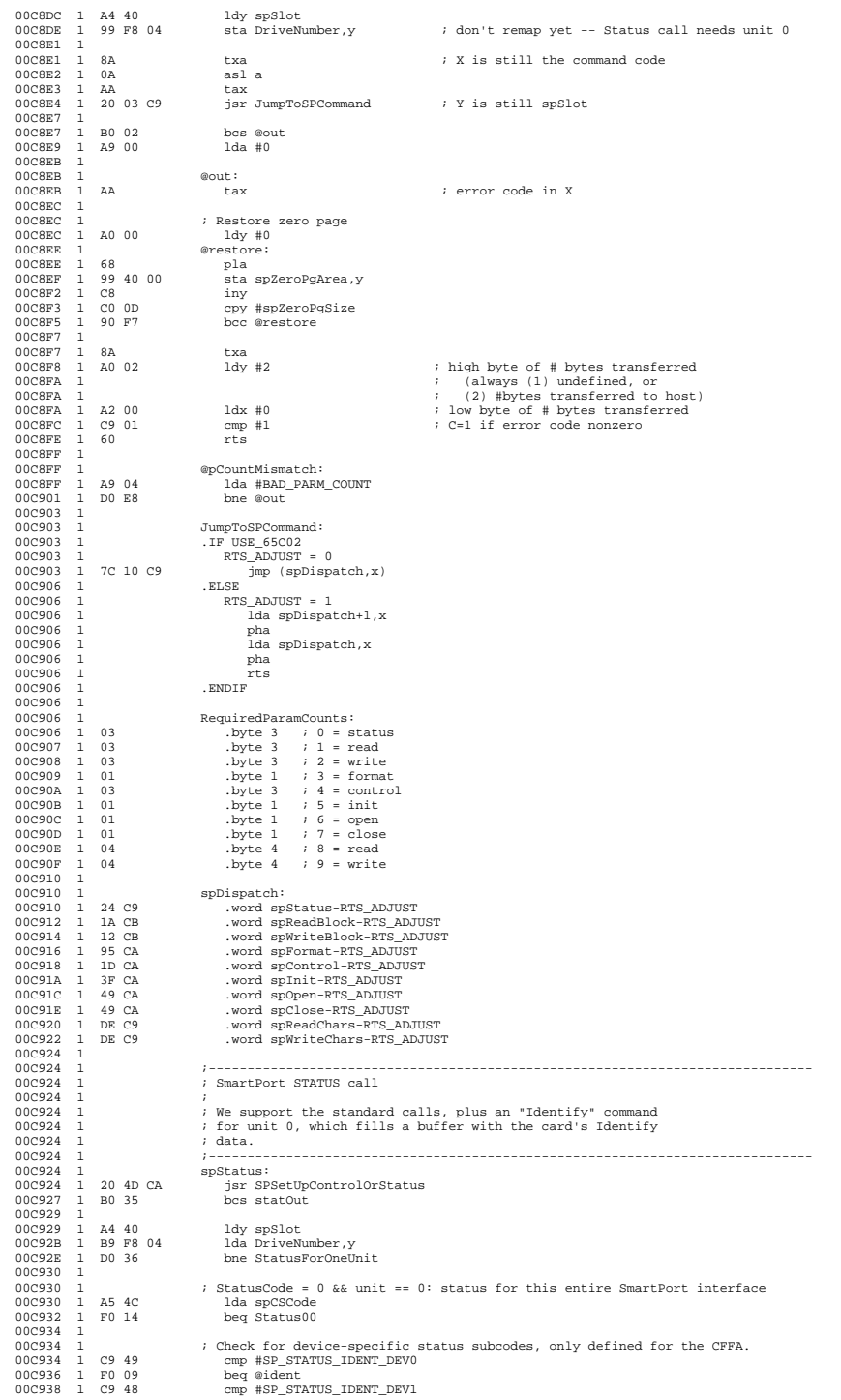

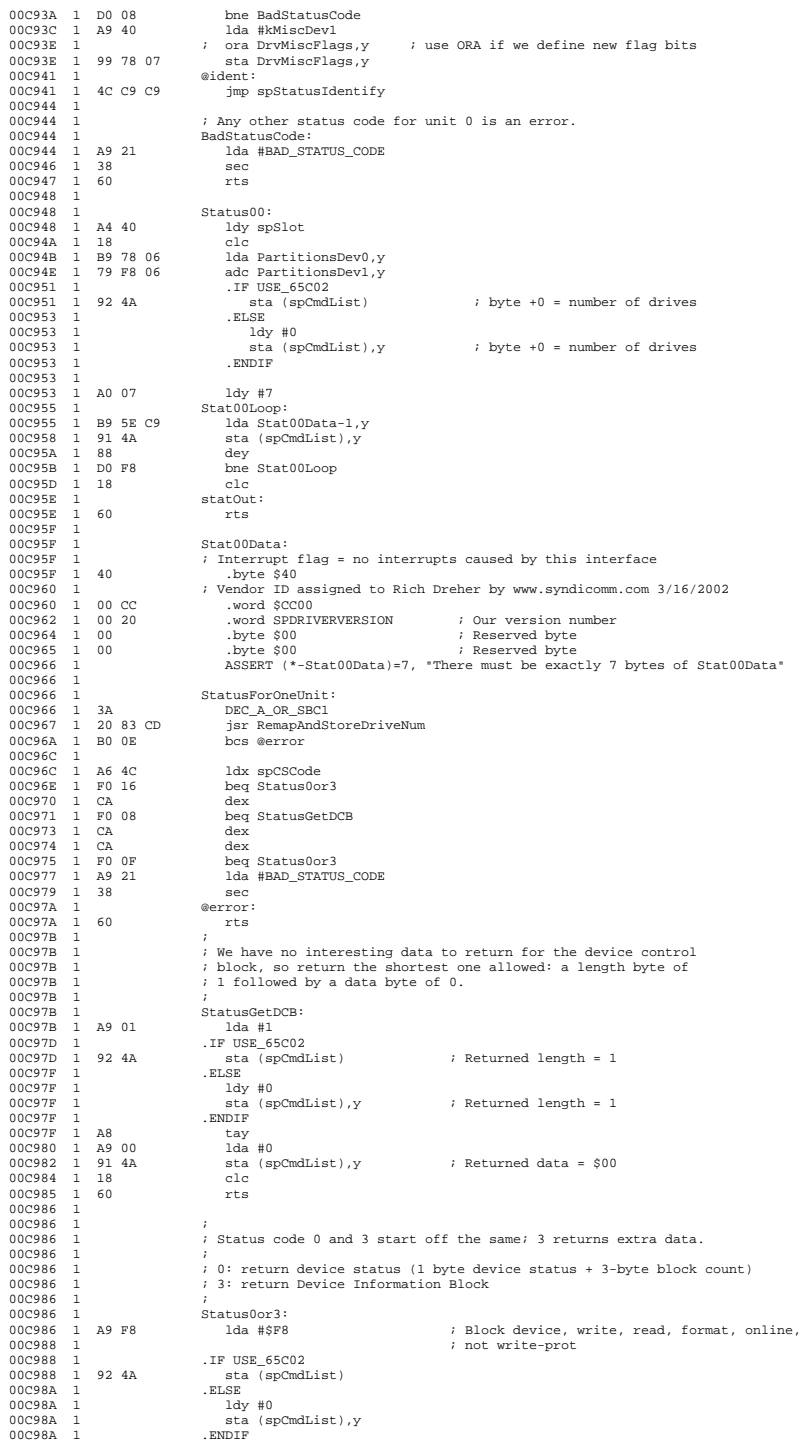

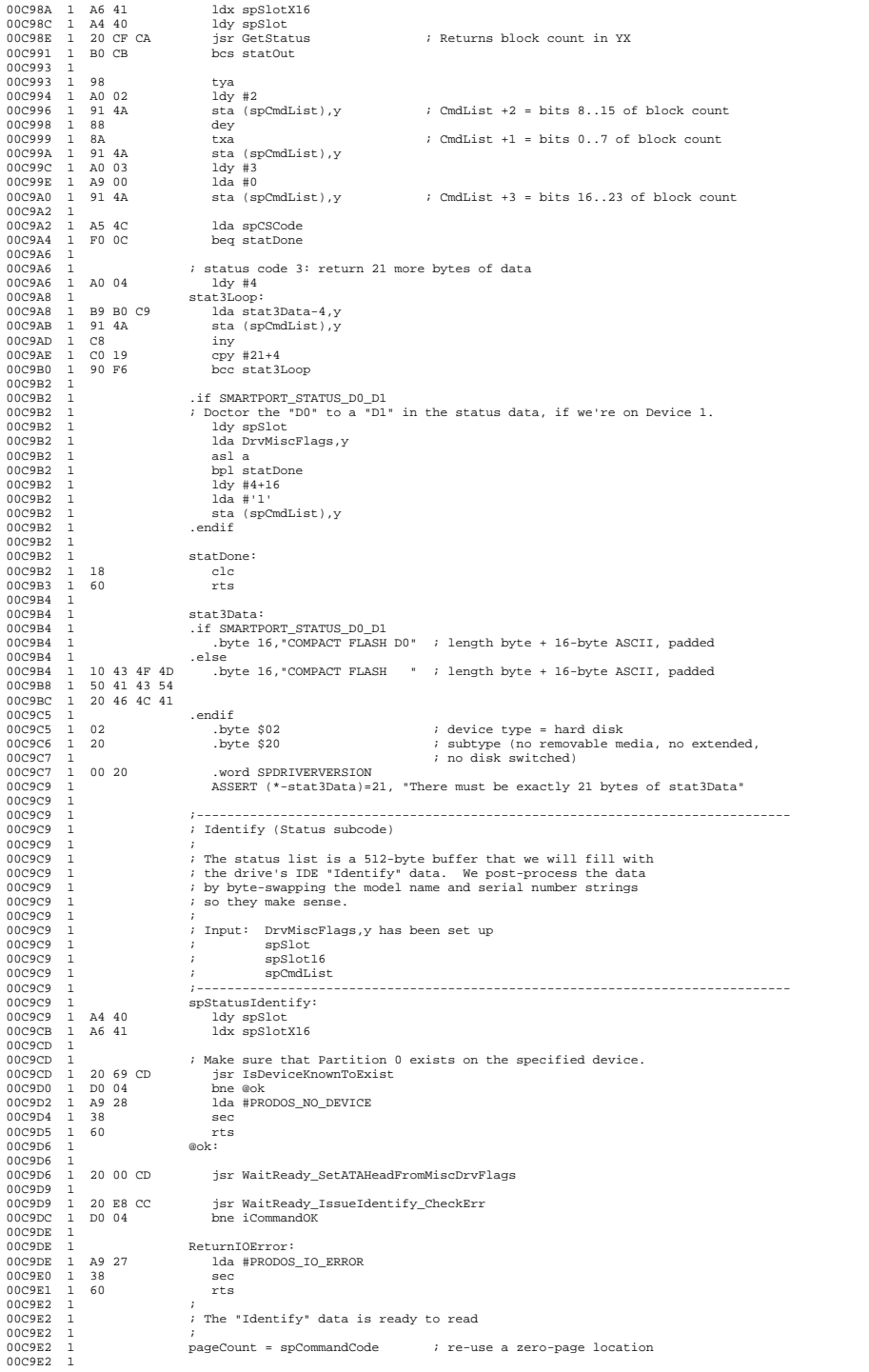

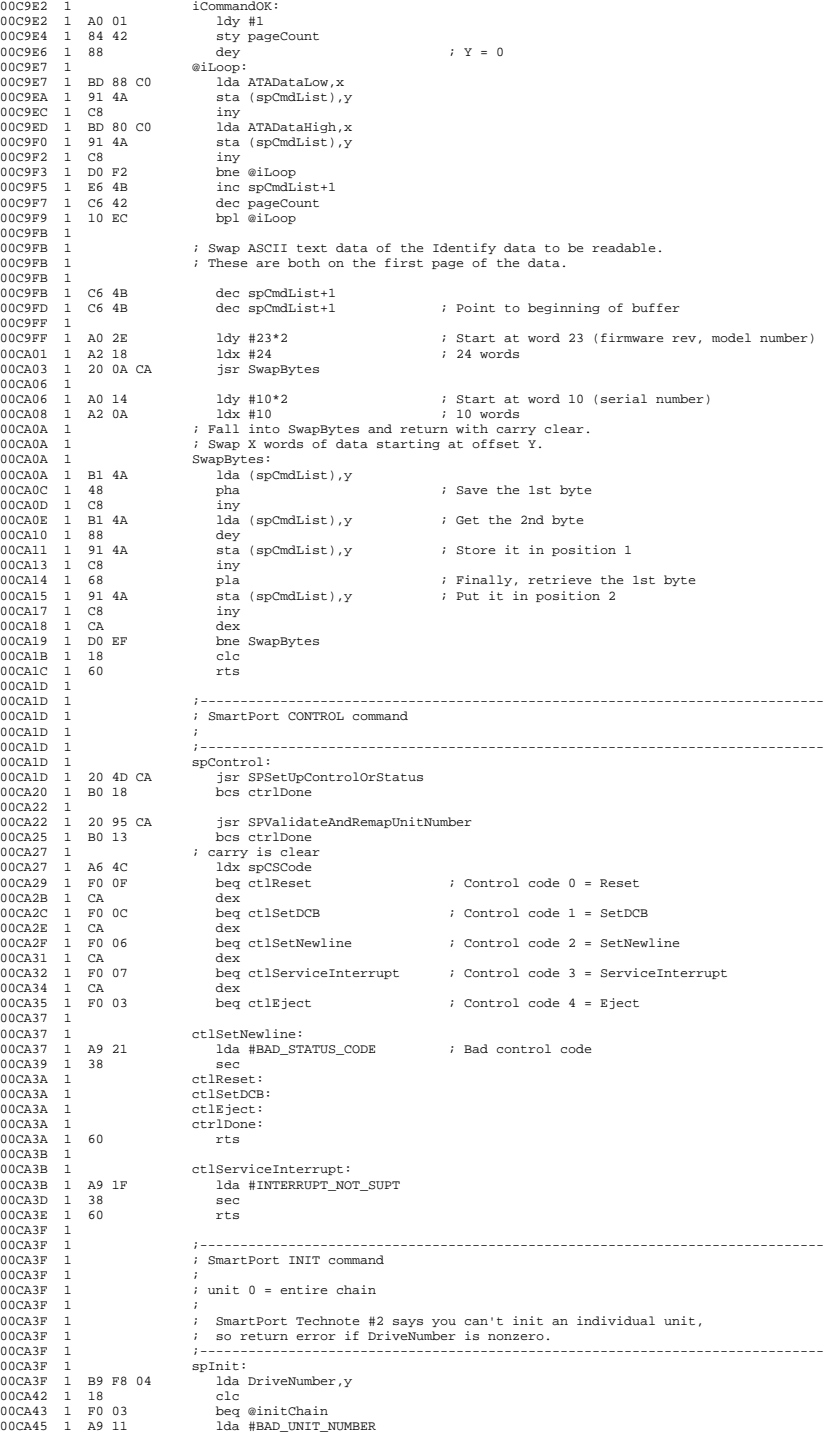

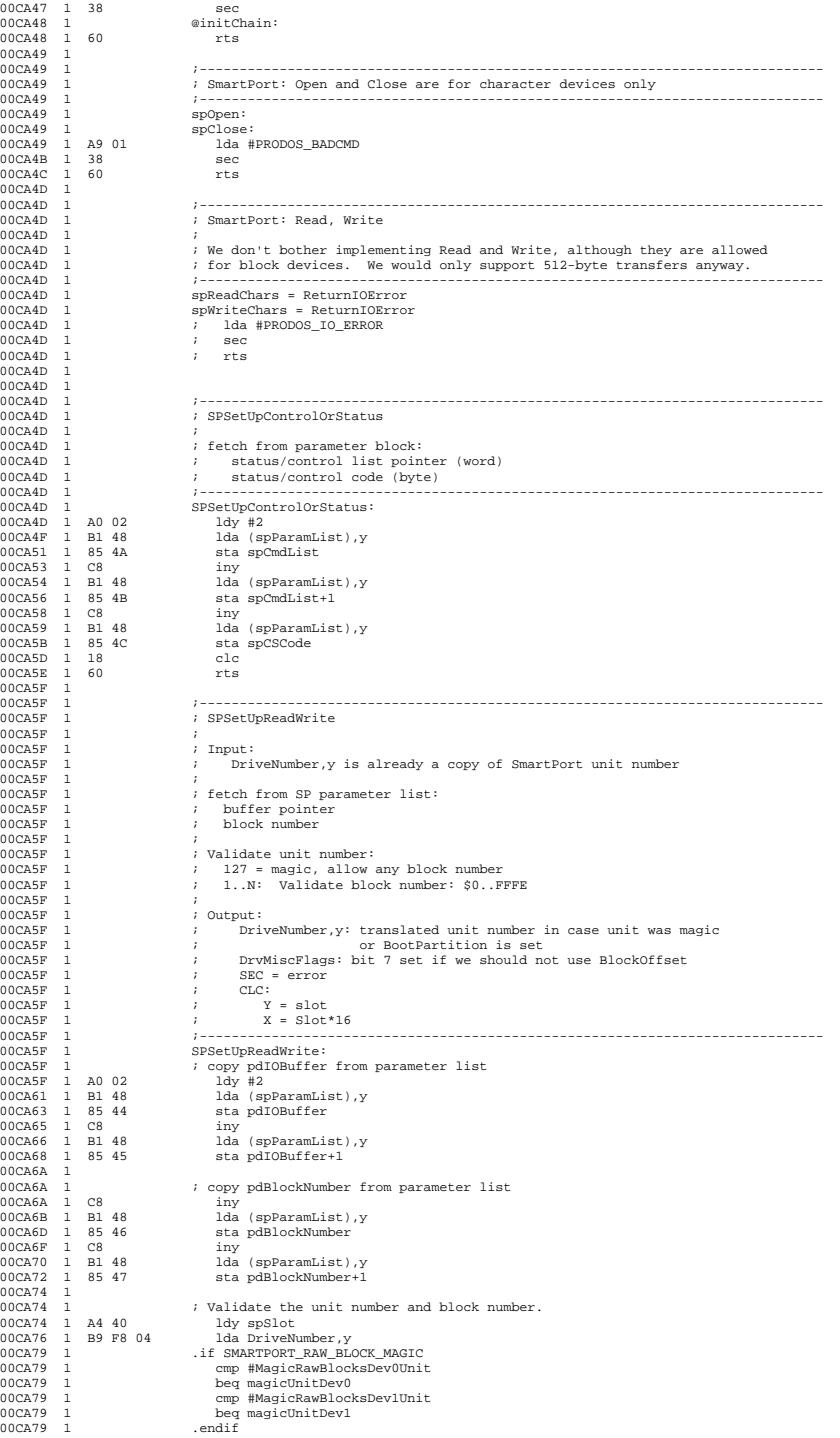

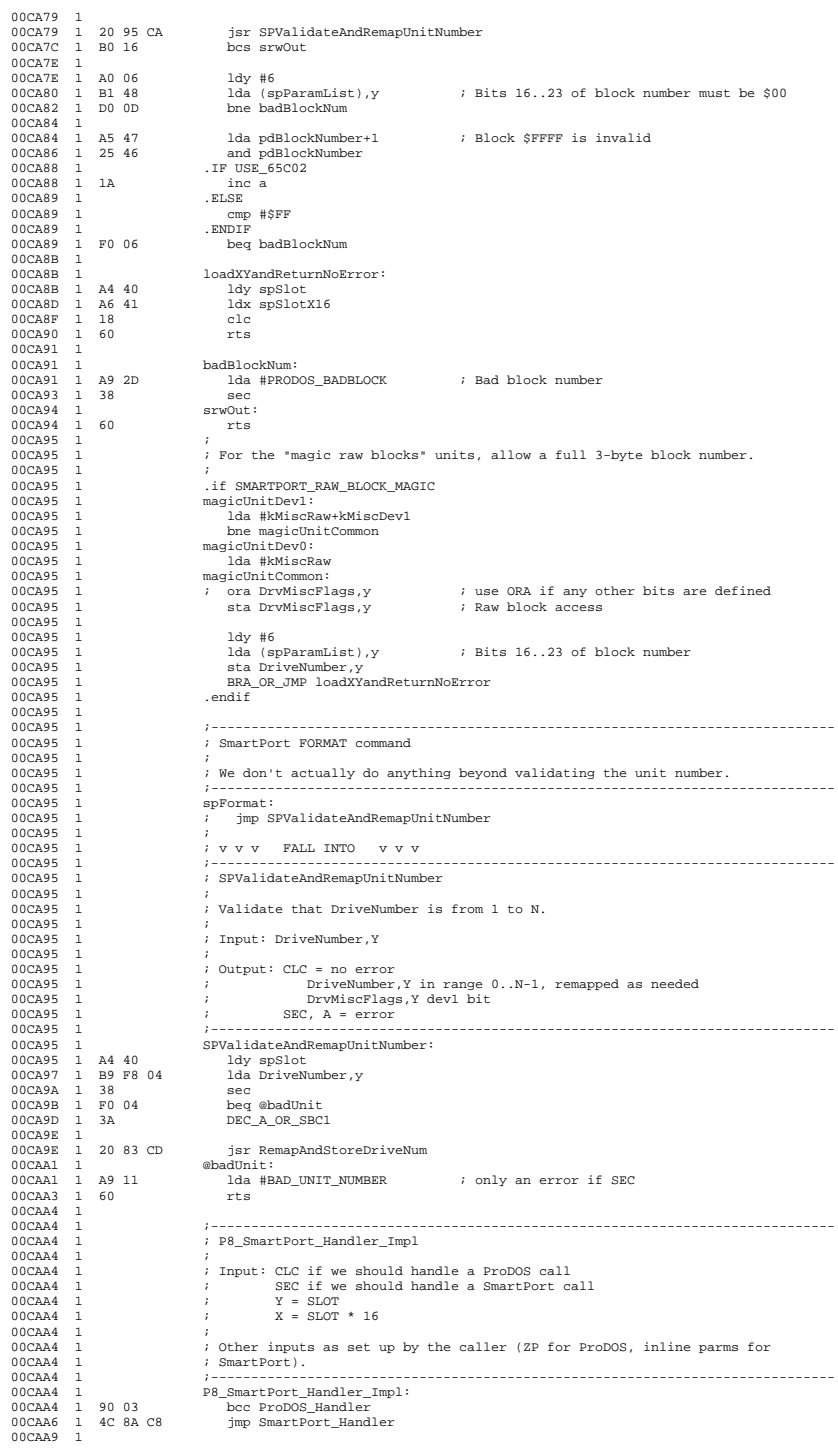

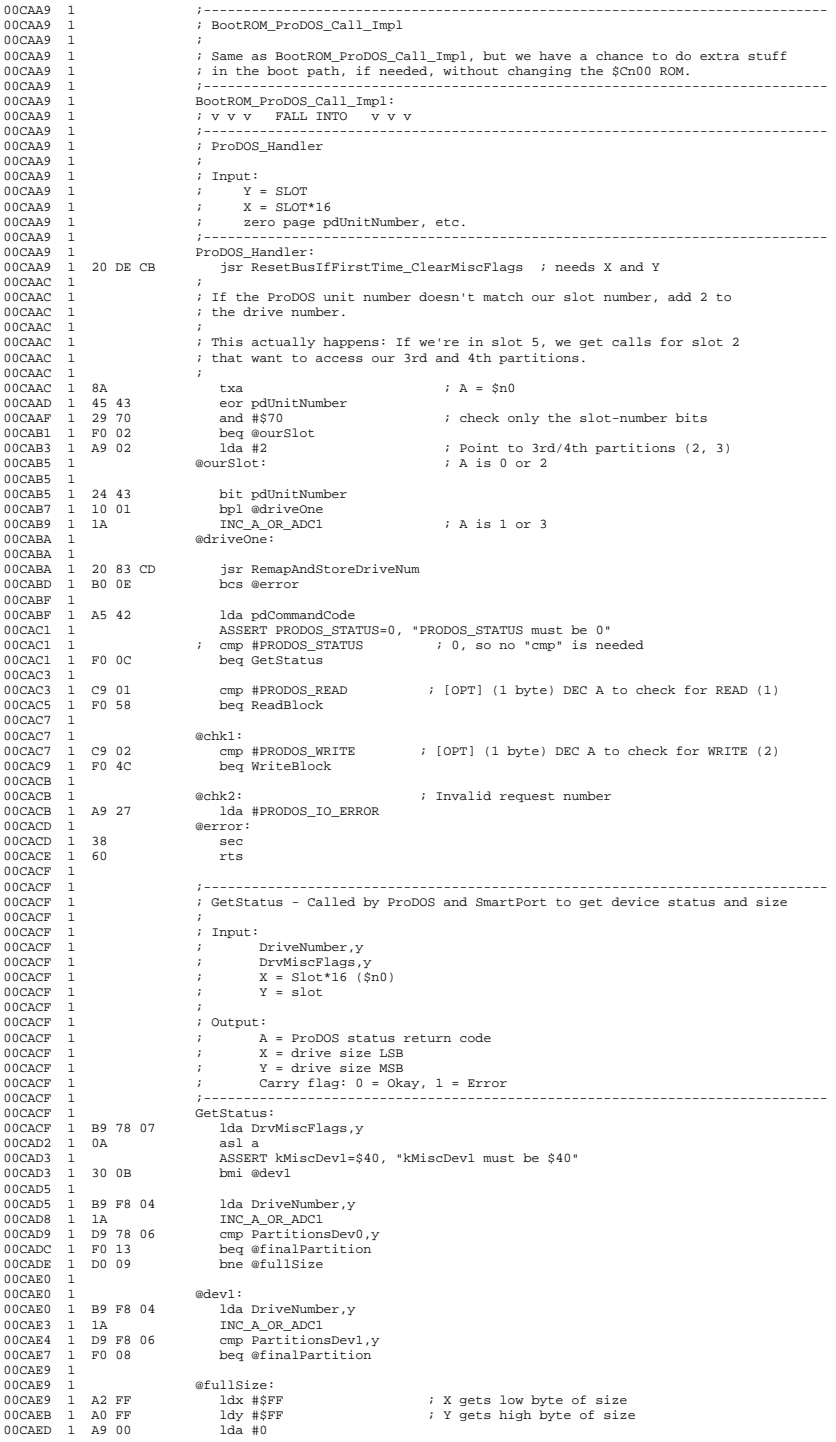

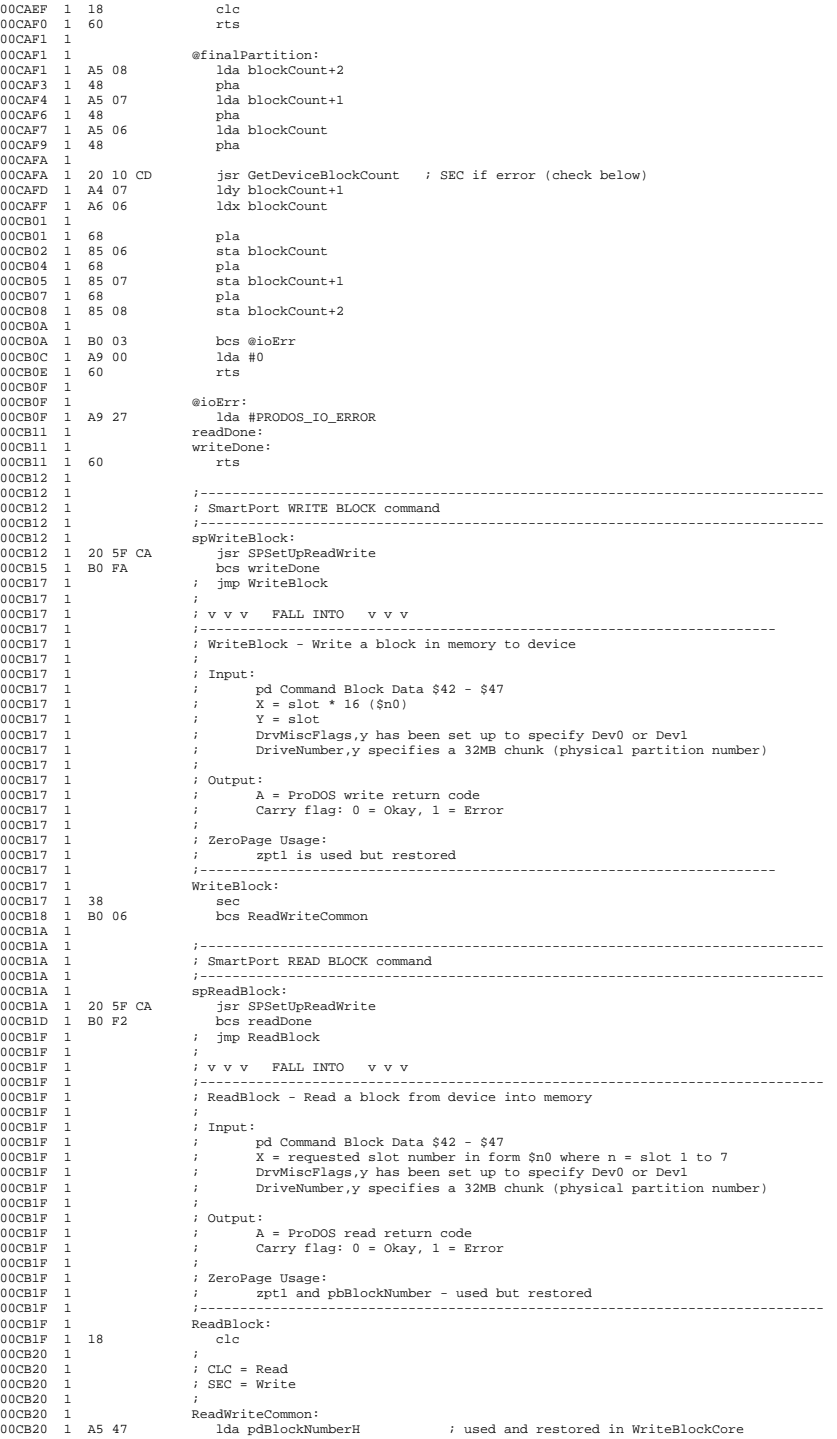

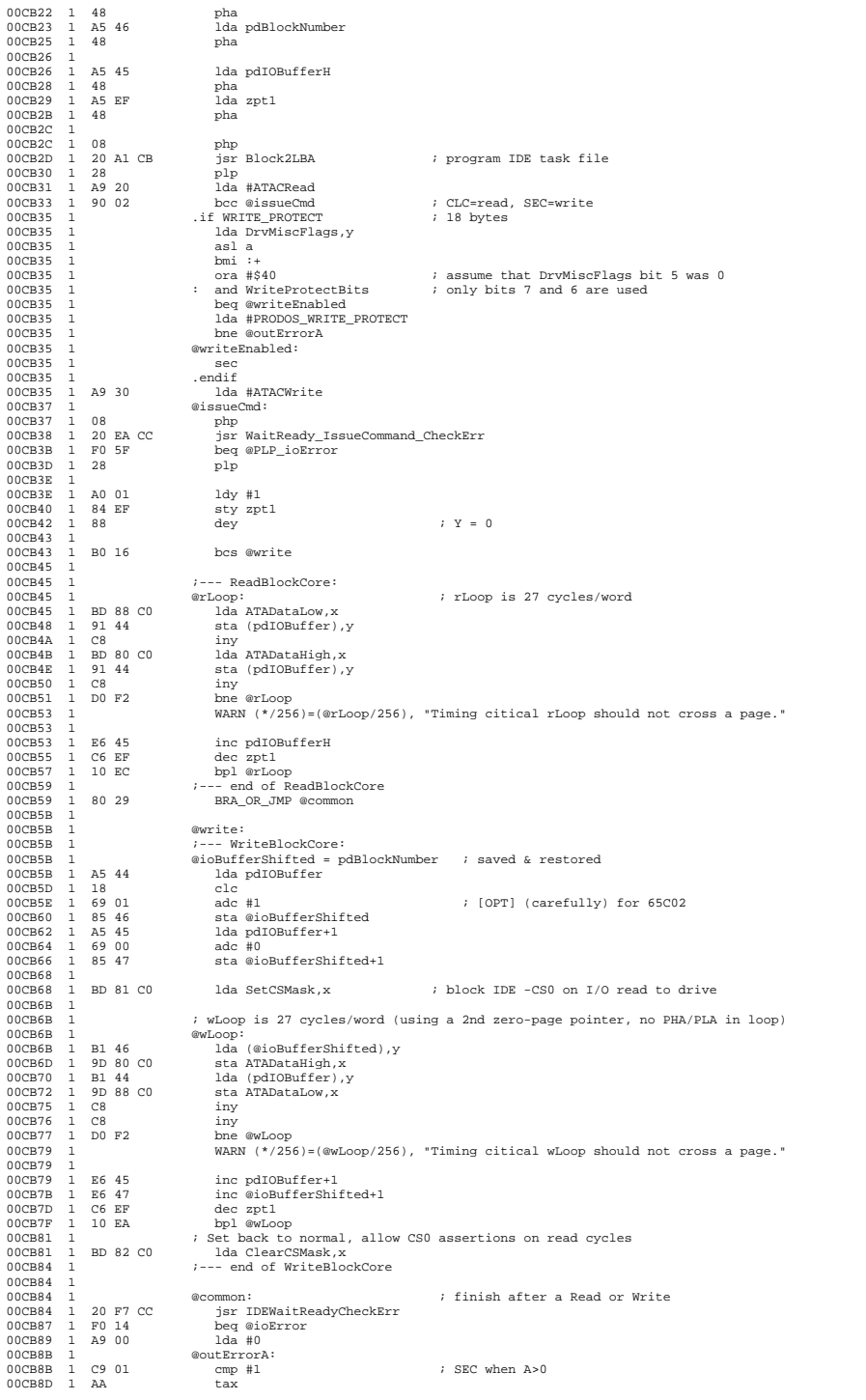

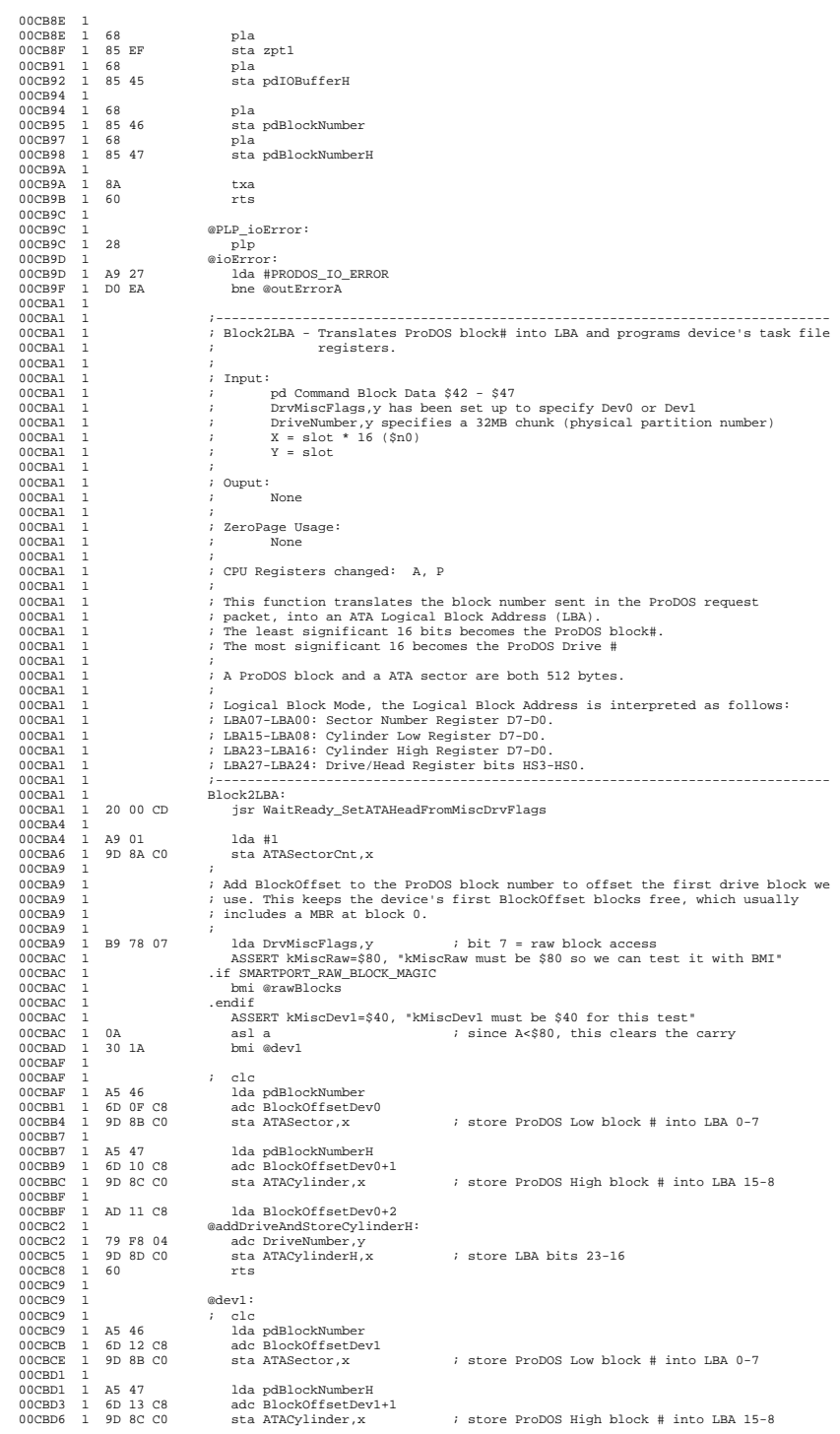

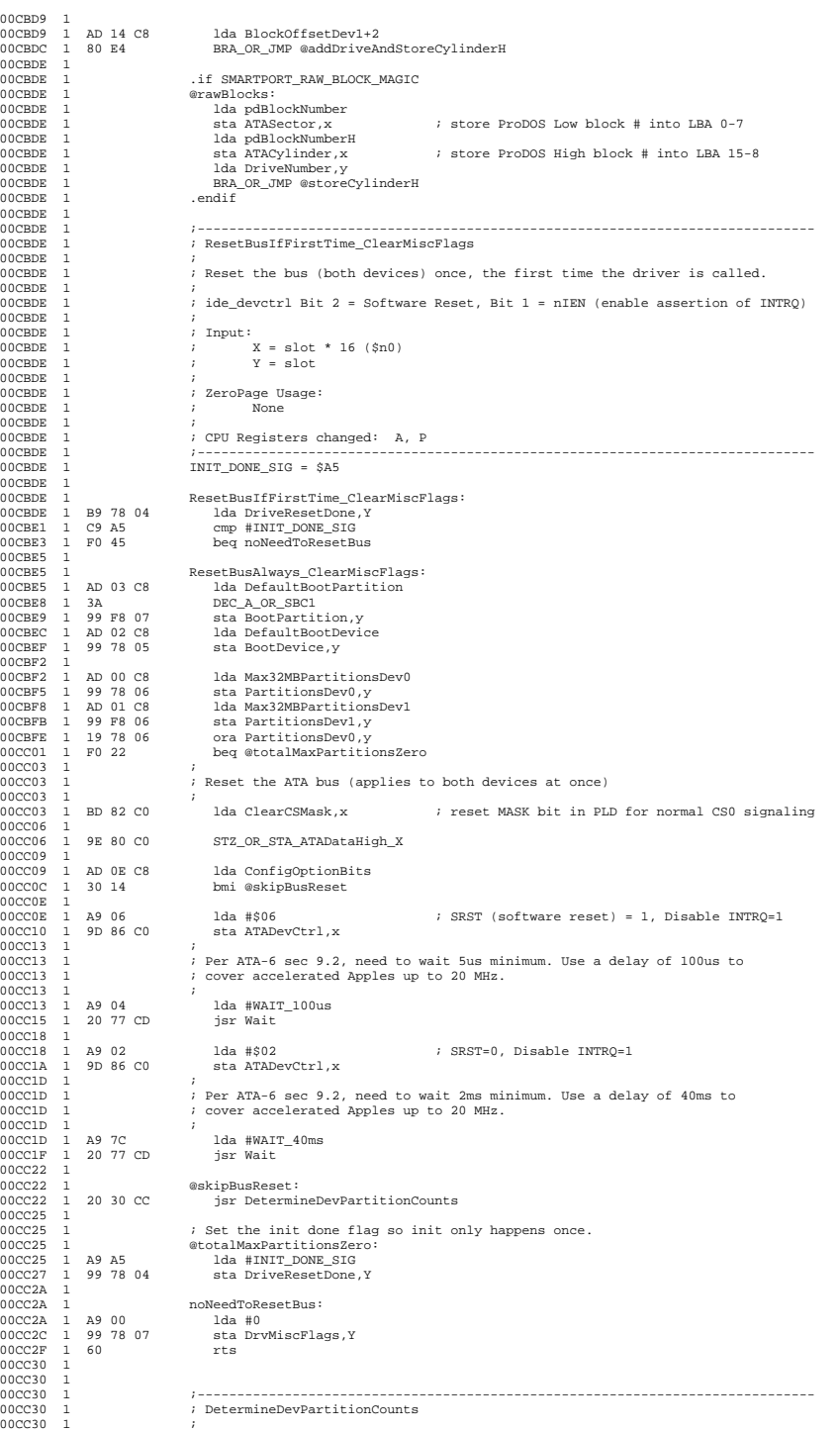

00CC30 1 ; For each device that has a MaxPartitions > 0 and is actually present, 00CC30 1 ; find out how many partitions it contains (up to its configured max). 00CC30 1 ; 00CC30 1 ; Inputs: 00CC30 1 ; X = slot \* 16 00CC30 1 ; Y = slot 00CC30 1 ; PartitionsDev0,y = Max32MBPartitionsDev0 00CC30 1 ; PartitionsDev1,y = Max32MBPartitionsDev1 00CC30 1 ; 00CC30 1 ; Outputs: 00CC30 1 ; PartitionsDev0,y 00CC30 1 ; PartitionsDev1,y 00CC30 1 ;------------------------------------------------------------------------------ 00CC30 1 DetermineDevPartitionCounts: 00CC30 1 BD 82 C0 lda ClearCSMask,x ; reset MASK bit in PLD for normal CS0 signaling 00CC33 1 jsr WaitForBusReadyAfterReset<br>bcc @busReady  $\begin{bmatrix} 1 & -1 \\ 1 & 20 & 66 & CC \\ 1 & 90 & 09 \end{bmatrix}$ 00CC38 1 00CC38 1 A9 00 lda #0 00CC3A 1 99 78 06 sta PartitionsDev0,y 00CC3D 1 99 F8 06 sta PartitionsDev1,y 00CC40 1 60 rts 00CC41 1 00CC41 1 @busReady: 00CC41 1 B9 78 06 lda PartitionsDev0,y 00CC44 1 F0 0D beq @skipDev0 00CC46 1 A9 E0 lda #\$E0 ; \$E0 = [1, LBA=1, 1, Drive=0, LBA 27-24] 00CC48 1 20 84 CC jsr CheckOneDevice\_GetPartitionCount 00CC4B 1 D9 78 06 cmp PartitionsDev0,y don't increase beyond the configured number 00CC50 1 99 78 06 sta PartitionsDev0,y 1 D9 78 06<br>1 B0 03<br>1 99 78 06<br>1<br>1 B9 F8 06<br>1 F0 0D  $00004$ <br>  $00004$ <br>  $00004$ <br>  $00004$ <br>  $00005$ <br>  $00005$ <br>  $00005$ <br>  $00005$ <br>  $00005$ <br>  $00005$ <br>  $00005$ lda PartitionsDev1,y 00CC56 1 F0 0D beq @skipDev1 00CC58 1 A9 F0 lda #\$F0 ; \$F0 = [1, LBA=1, 1, Drive=1, LBA 27-24] 00CC5A 1 20 84 CC jsr CheckOneDevice\_GetPartitionCount 00CC5D 1 D9 F8 06 cmp PartitionsDev1, y<br>00CC60 1 B0 03 bcs @skipDev1 00CC50 1 B0 03 bcs @skipDev1 ; don't increase beyond the configured number<br>00CC62 1 99 F8 06 state PartitionsDev1.y<br>00CC62 1 99 F8 06 stipDev1: (@skipDev1.y 00CC62 1 99 F8 06 sta PartitionsDev1, y<br>00CC65 1 @skipDev1: 00CC65 1 60 rts 00CC66 1 00CC66 1 00CC66 1 ;------------------------------------------------------------------------------ .<br>; WaitForBusReadvAfterReset. 00CC66 1<br>00CC66 1  $\begin{array}{ccc} 00 \text{CC} & 0 & 1 \\ 00 \text{CC} & 1 & 0 \\ 00 \text{CC} & 1 & 0 \\ 00 \text{CC} & 1 & 0 \\ 00 \text{CC} & 1 & 0 \\ 00 \text{CC} & 1 & 0 \\ 00 \text{CC} & 1 & 0 \\ 00 \text{CC} & 1 & 0 \\ 00 \text{CC} & 1 & 0 \\ 00 \text{CC} & 1 & 0 \\ 00 \text{CC} & 1 & 0 \\ 00 \text{CC} & 1 & 0 \\ 00 \text{CC} & 1 & 0 \\ 00 \text{CC} & 1 & 0 \\ 00$ 00CC66 1 <br>00CC66 1 <br>
;  $Y =$  slot  $($ \$n0) 00CC66 1<br>00CC66 1 .<br>Doutput: 00CC66 1 ; CLC if the ATA bus is available 00CC66 1 ; SEC if the bus remained busy -- no devices present? 00CC66 1 ;------------------------------------------------------------------------------ 00CC66 1 WaitForBusReadyAfterReset: 00CC66 1 5A PHY\_OR\_TYA\_PHA 00CC67 1 AC 0C C8 ldy BusResetSeconds 1 5A<br>1 AC 0C C8<br>1 BD 8F C0<br>1 10 12 00CC6A 1 BD 8F C0 lda ATAStatus,x 00CC6D 1 10 12 bpl @ready 00CC6F 1 00CC6F 1 ; Wait1Second 00CC6F 1 A9 0A lda #10 00CC71 1 48 : pha 00CC72 1 A9 C5 lda #WAIT\_100ms 00CC74 1 20 77 CD jsr Wait 00CC77 1 68 pla 00CC78 1 3A DEC\_A\_OR\_SBC1 00CC79 1 D0 F6 bne :-00CC7B 1 00CC7B 1 88 dey dey<br>bne @check 00CC7E 1 38 sec sec<br>bcs @exit 00CC81 1 @ready: 00CC81 1 18 clc 00CC82 1 <br>
00CC82 1 7A PLY\_OR\_PLA\_TAY<br>
00CC83 1 60 rts 00CC84 1 00CC84 1 ;------------------------------------------------------------------------------ 00CC84 1 ; CheckOneDevice\_GetPartitionCount 00CC84<br>00CC84 1  $\int$ ,<br>1  $\int$ ; Check to see if a device is attached to the interface. 00CC84<br>00CC84<br>00CC84<br>00CC84  $\begin{array}{ccc} 1 & \cdot & \cdot \\ 1 & \cdot & \cdot \\ 1 & \cdot & \cdot \\ \end{array}$   $\begin{array}{ccc} \text{Input:} \\ \text{X = slot} \times 16 & (\text{$}5n0\text{)} \\ \end{array}$ 00CC84 1 ; X = slot \* 16 (\$n0) 00CC84 1 ; Y = slot 00CC84 1 ; A = value for ATAHead (\$E0 for Dev0, \$F0 for Dev1)  $\begin{array}{cc} 00 \text{CC}84 & 1 \\ 00 \text{CC}84 & 1 \\ 00 \text{CC}84 & 1 \end{array}$ 00CC84 1 ; Output: 00CC84 1 ; A = number of partitions on device

00CC84 1

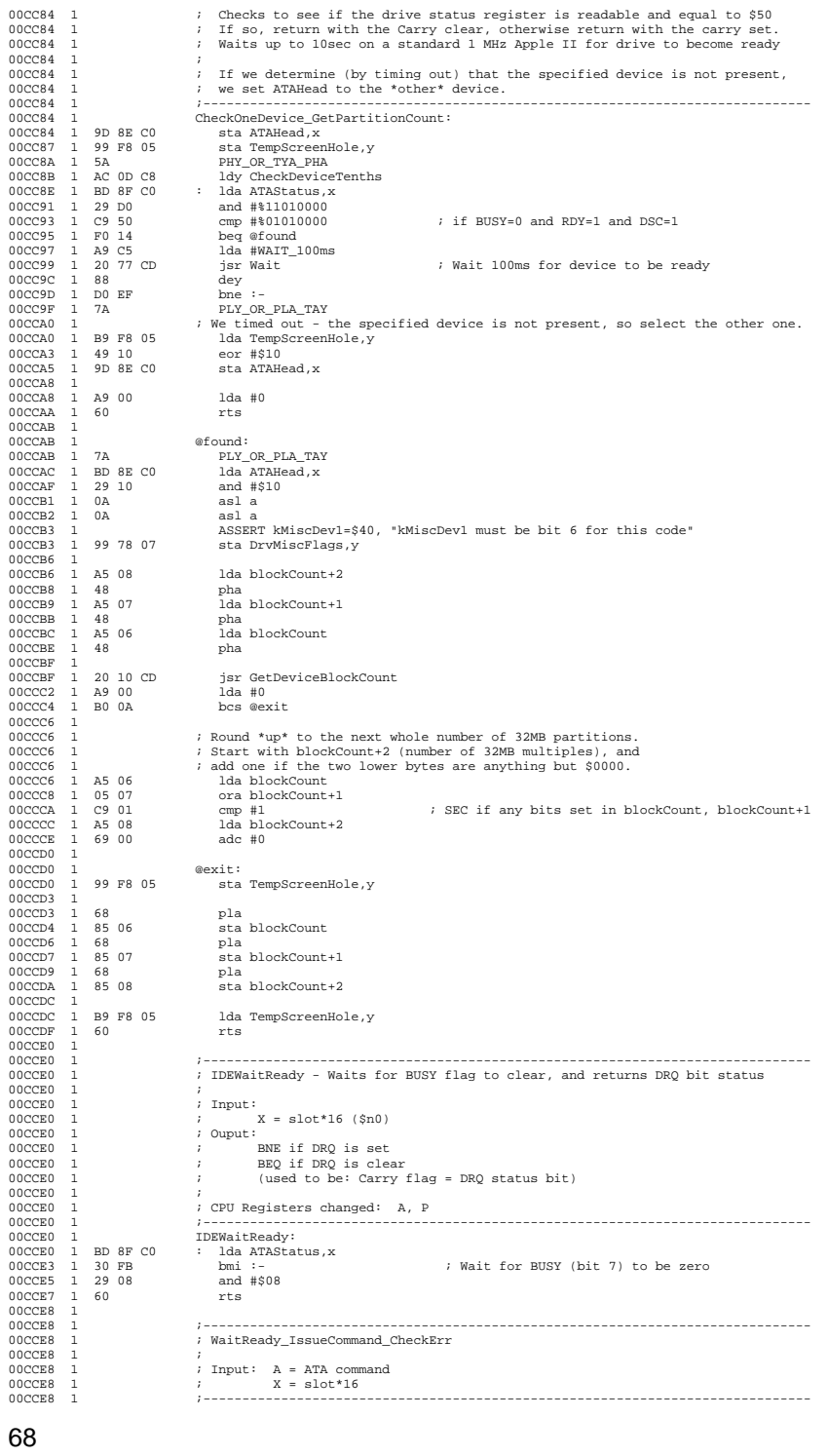

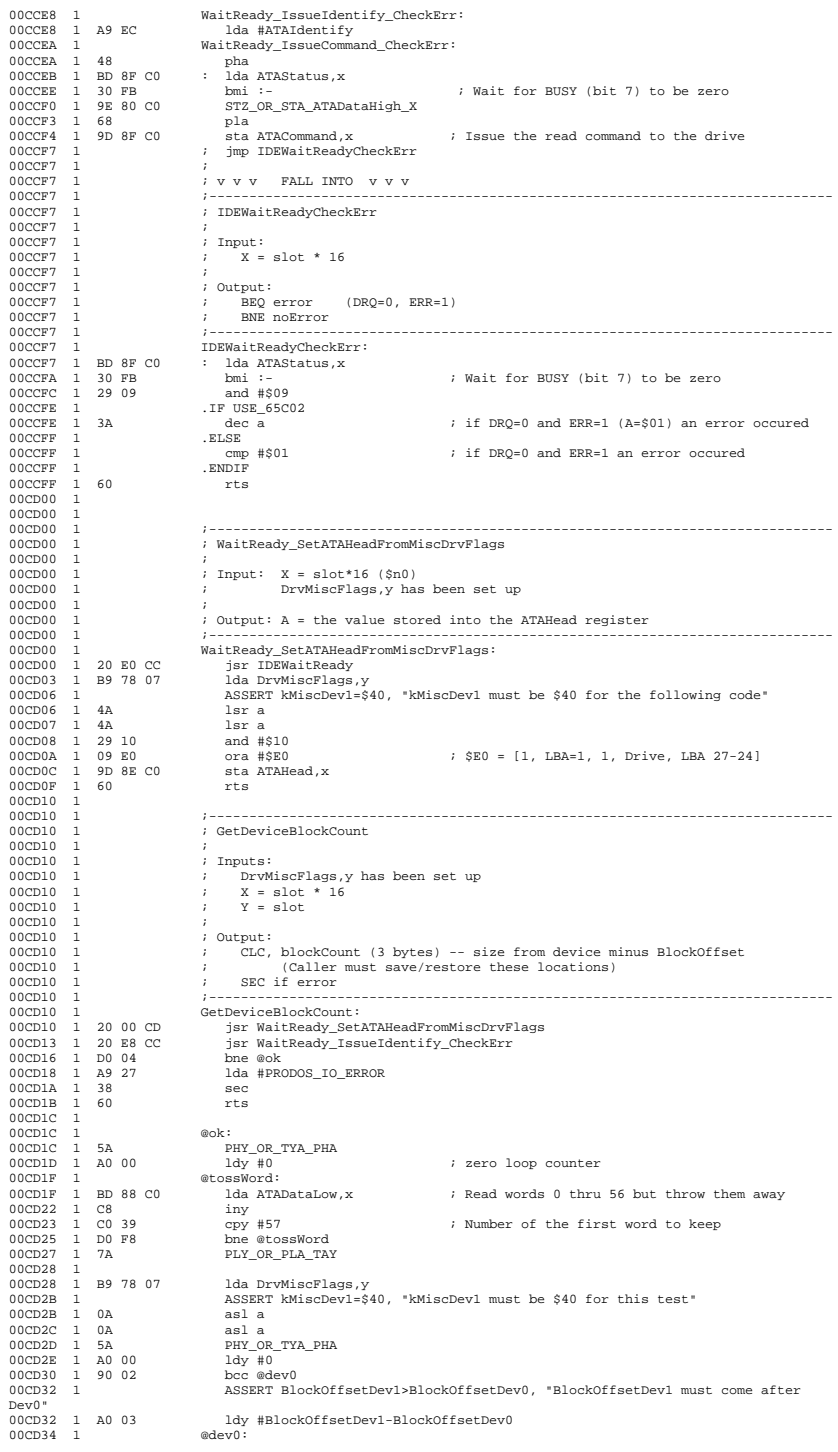

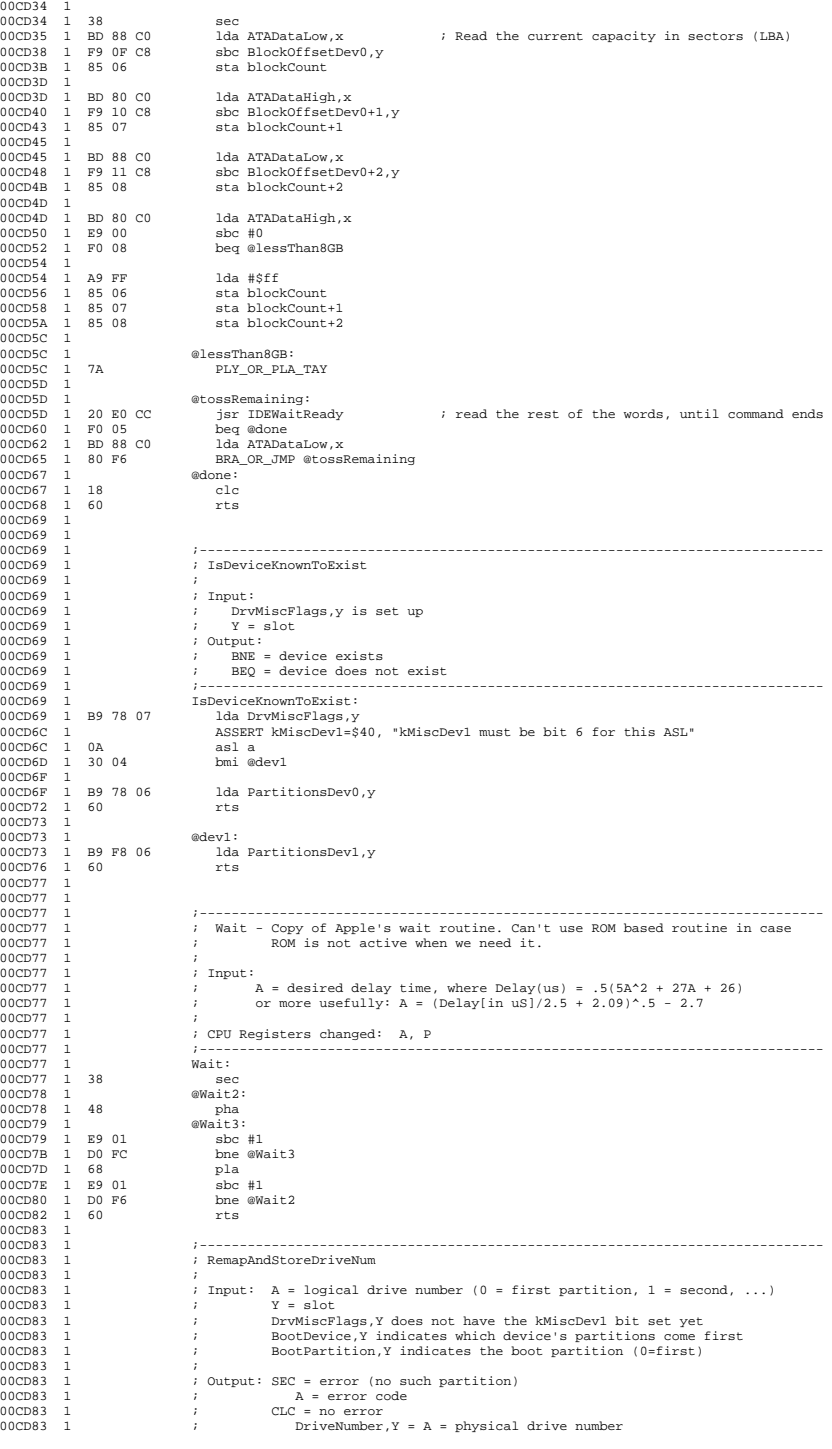

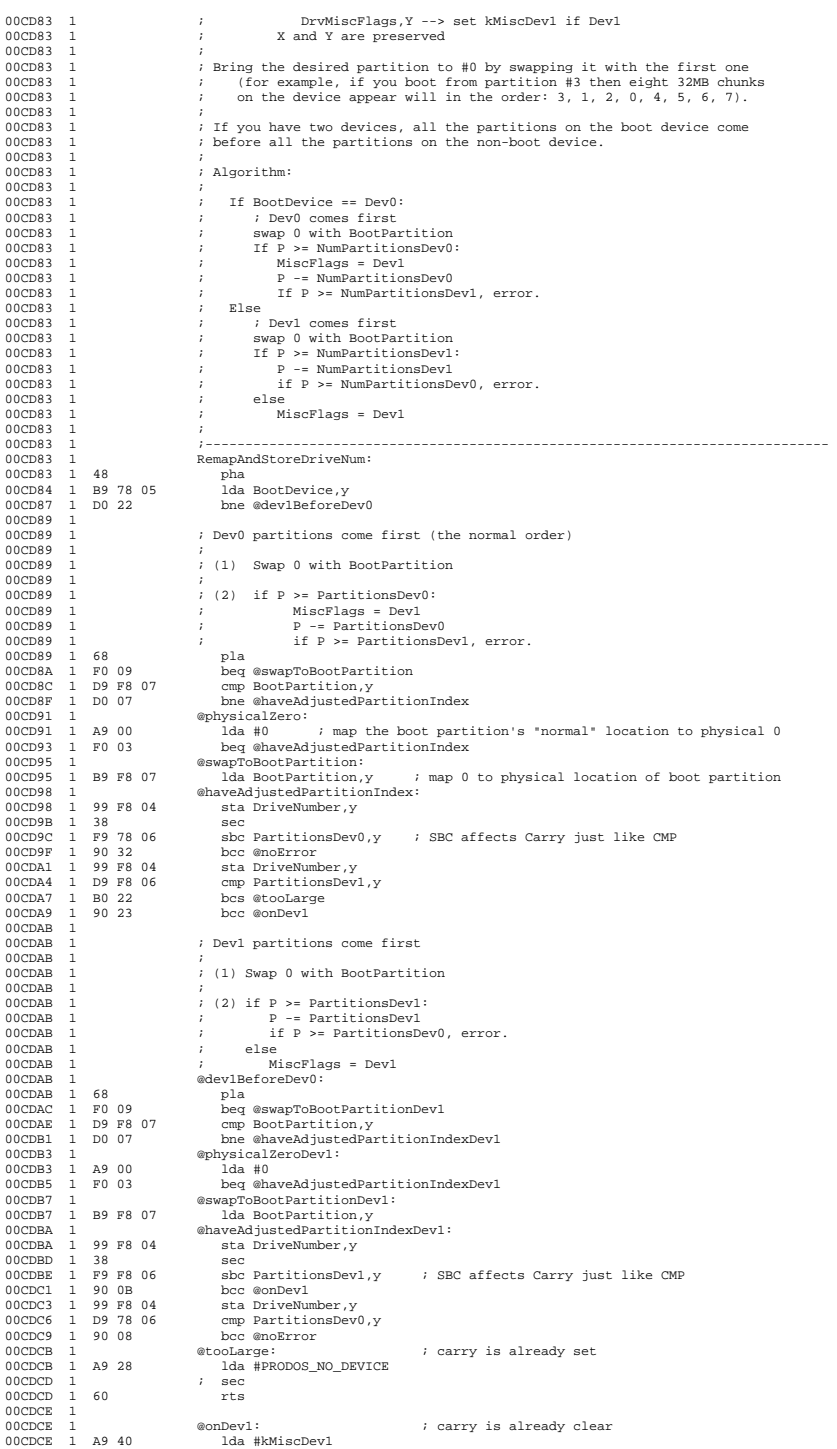

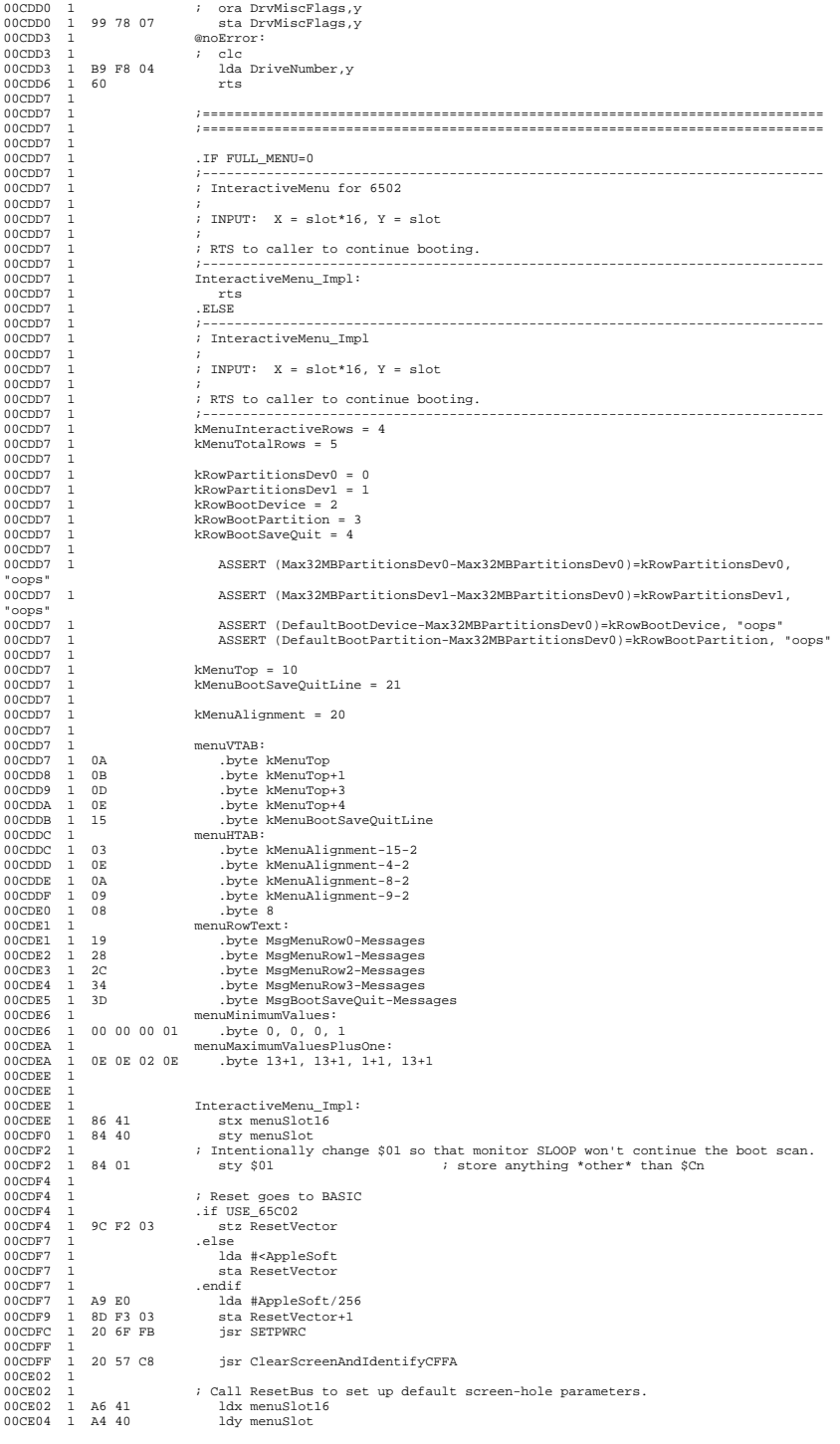

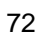
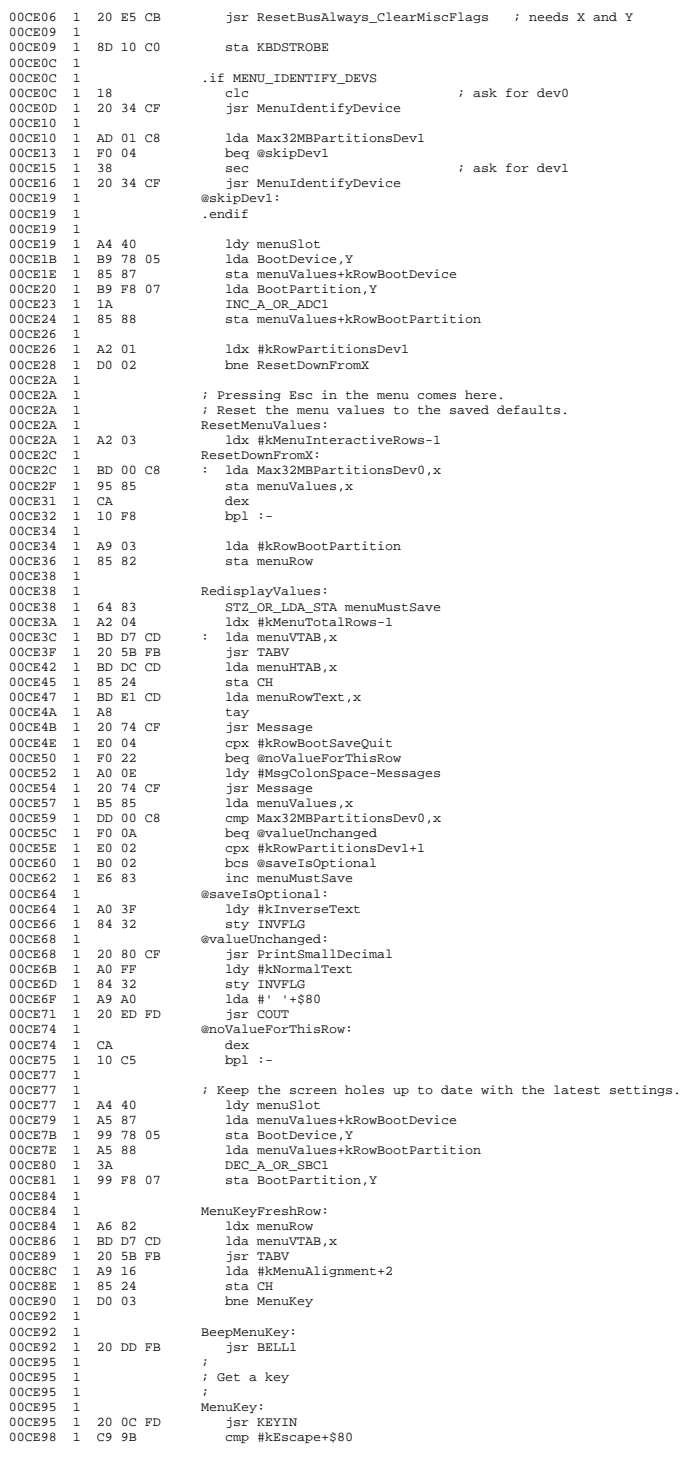

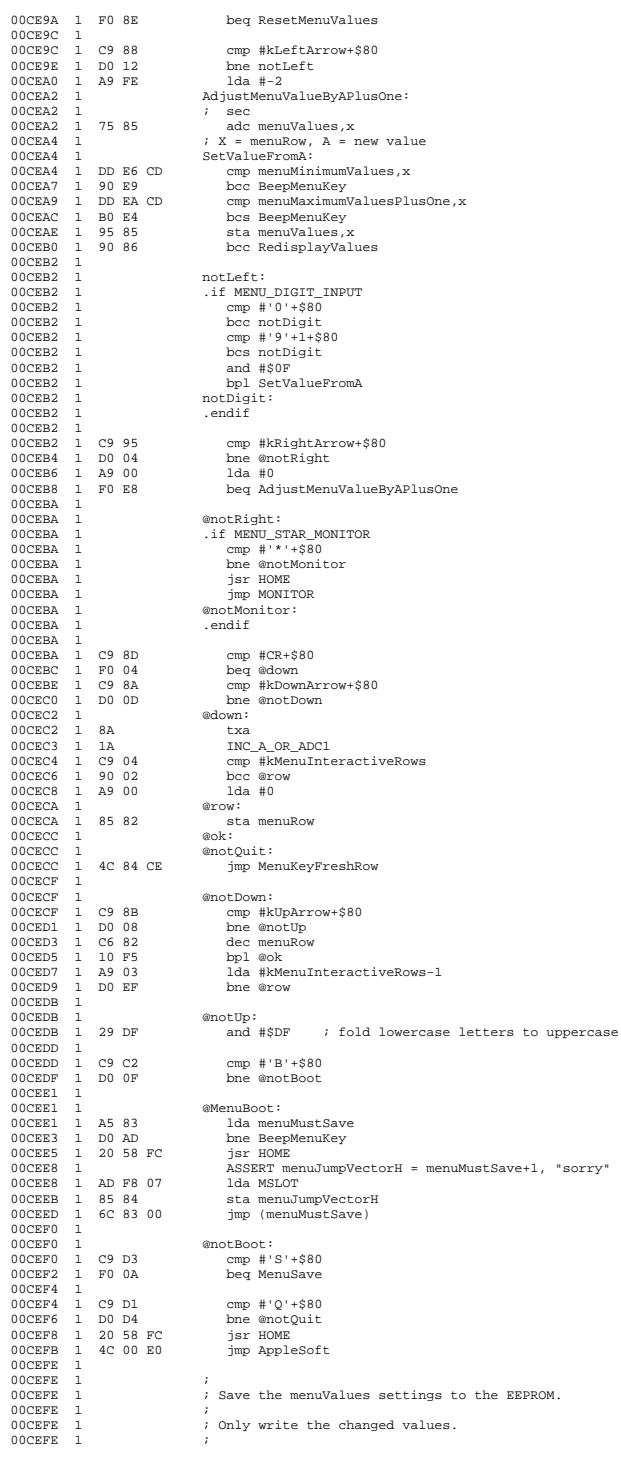

"sorry"

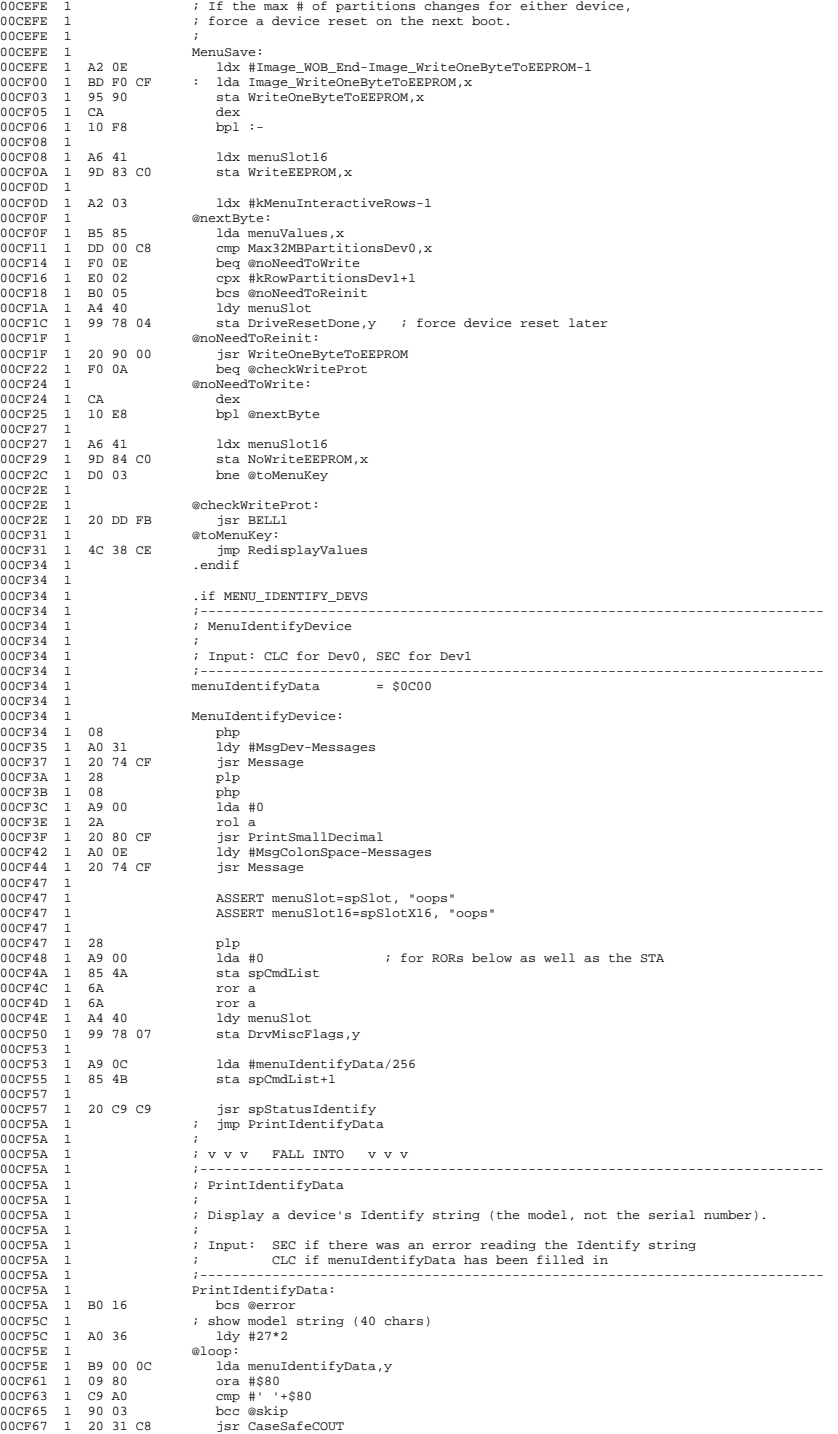

<u>25 and 26 and 26 and 26 and 26 and 26 and 26 and 26 and 26 and 26 and 26 and 26 and 26 and 26 and 26 and 26 and 26 and 26 and 26 and 26 and 26 and 26 and 26 and 26 and 26 and 26 and 26 and 26 and 26 and 26 and 26 and 26 a</u>

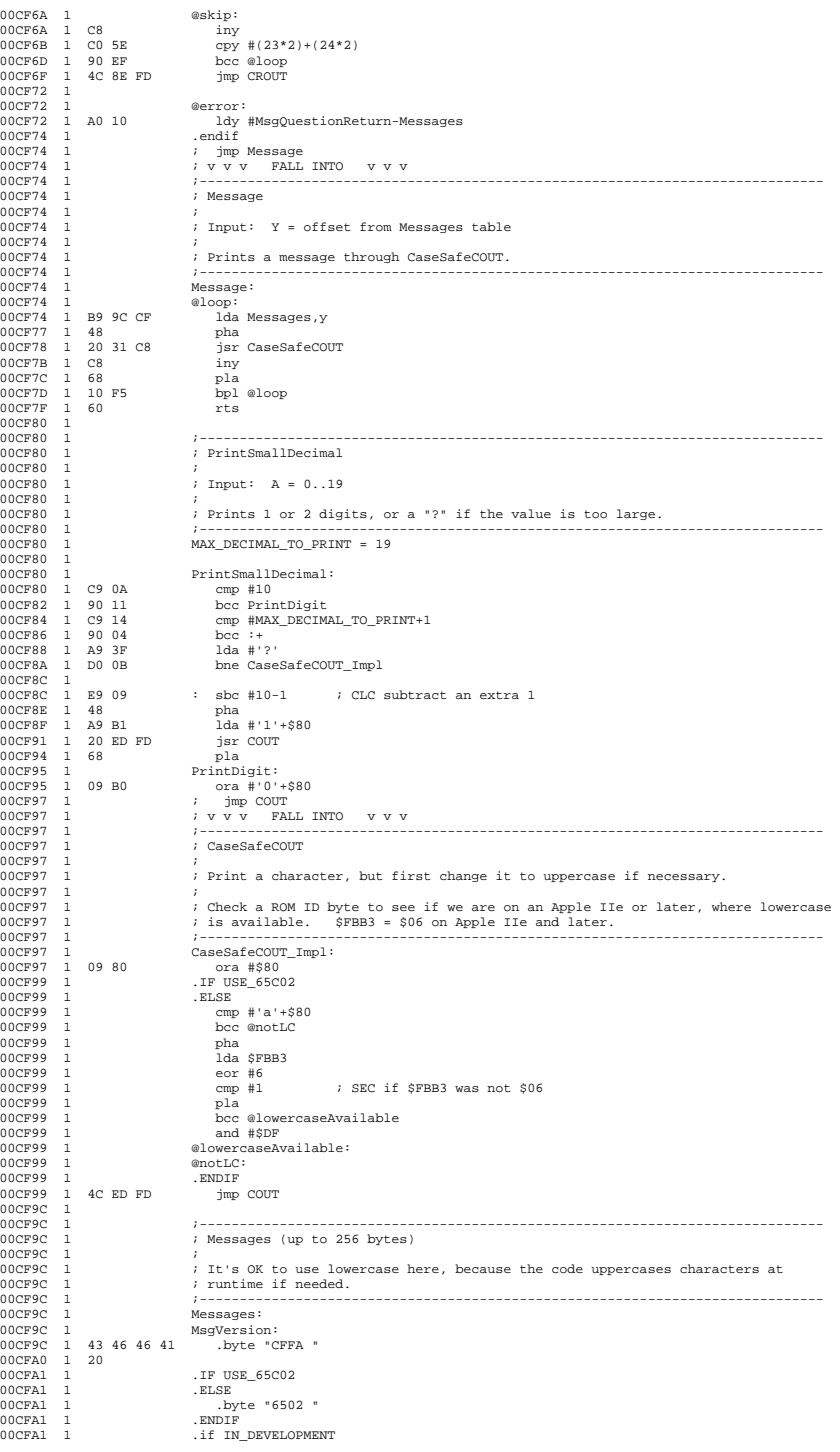

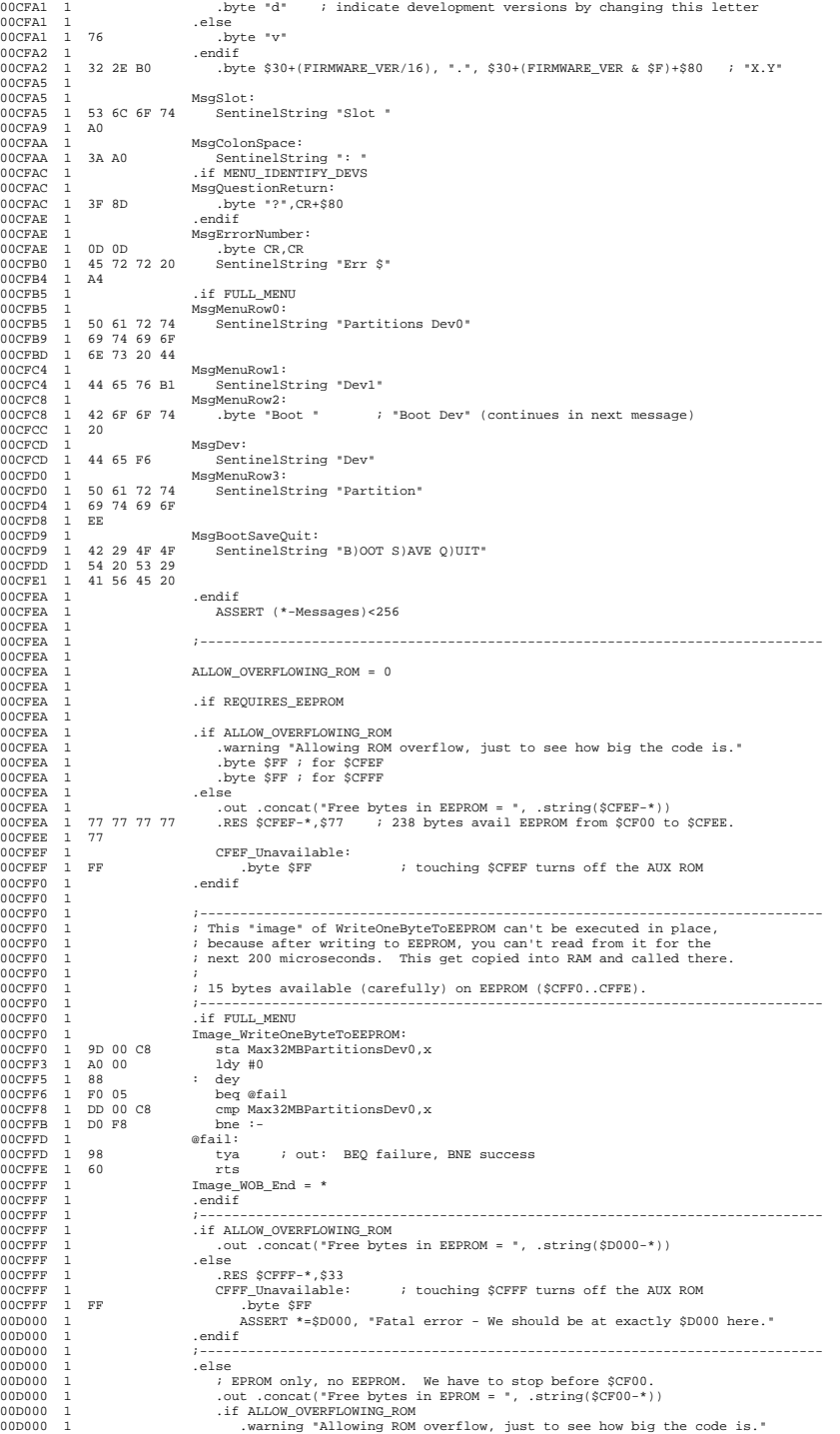

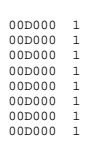

.else<br>.RES \$CF00-\*,\$77<br>ASSERT \*=\$CF00, "Fatal error - We should be at exactly \$CF00 here."<br>.endif<br>.endif